# **Mikroskopija u istraživanju strukture i svojstava papirne građe**

**Ilić, Mia**

**Master's thesis / Diplomski rad**

**2018**

*Degree Grantor / Ustanova koja je dodijelila akademski / stručni stupanj:* **Josip Juraj Strossmayer University of Osijek, Faculty of Humanities and Social Sciences / Sveučilište Josipa Jurja Strossmayera u Osijeku, Filozofski fakultet**

*Permanent link / Trajna poveznica:* <https://urn.nsk.hr/urn:nbn:hr:142:188679>

*Rights / Prava:* [In copyright](http://rightsstatements.org/vocab/InC/1.0/) / [Zaštićeno autorskim pravom.](http://rightsstatements.org/vocab/InC/1.0/)

*Download date / Datum preuzimanja:* **2025-01-23**

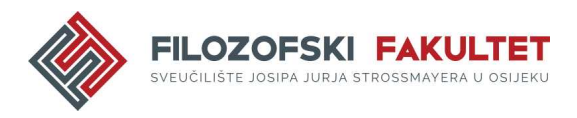

*Repository / Repozitorij:*

[FFOS-repository - Repository of the Faculty of](https://repozitorij.ffos.hr) [Humanities and Social Sciences Osijek](https://repozitorij.ffos.hr)

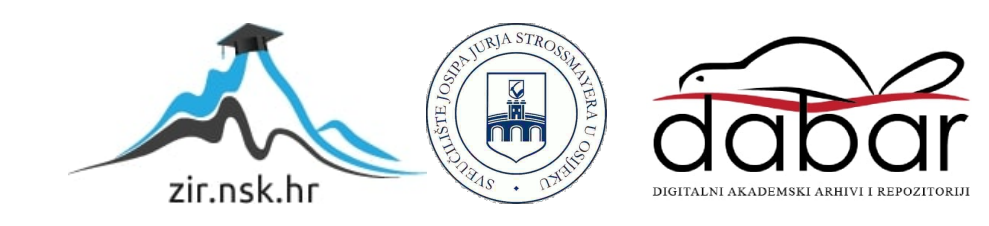

## Sveučilište J.J. Strossmayera u Osijeku

Filozofski fakultet Osijek Odsjek za informacijske znanosti Jednopredmetni studij informatologije

Mia Ilić

## **Mikroskopija u istraživanju strukture i svojstava papirne građe**

Diplomski rad

Mentor: prof. dr. sc. Damir Hasenay

Osijek, ožujak 2018.

# Sveučilište J.J. Strossmayera u Osijeku Filozofski fakultet Osijek Odsjek za informacijske znanosti Jednopredmetni studij informatologije

Mia Ilić

## **Mikroskopija u istraživanju strukture i svojstava papirne građe**

Diplomski rad

Društvene znanosti, informacijske i komunikacijske znanosti, informacijski sustavi i

informatologija

Mentor: prof. dr. sc. Damir Hasenay

Osijek, ožujak 2018.

# Sadržaj

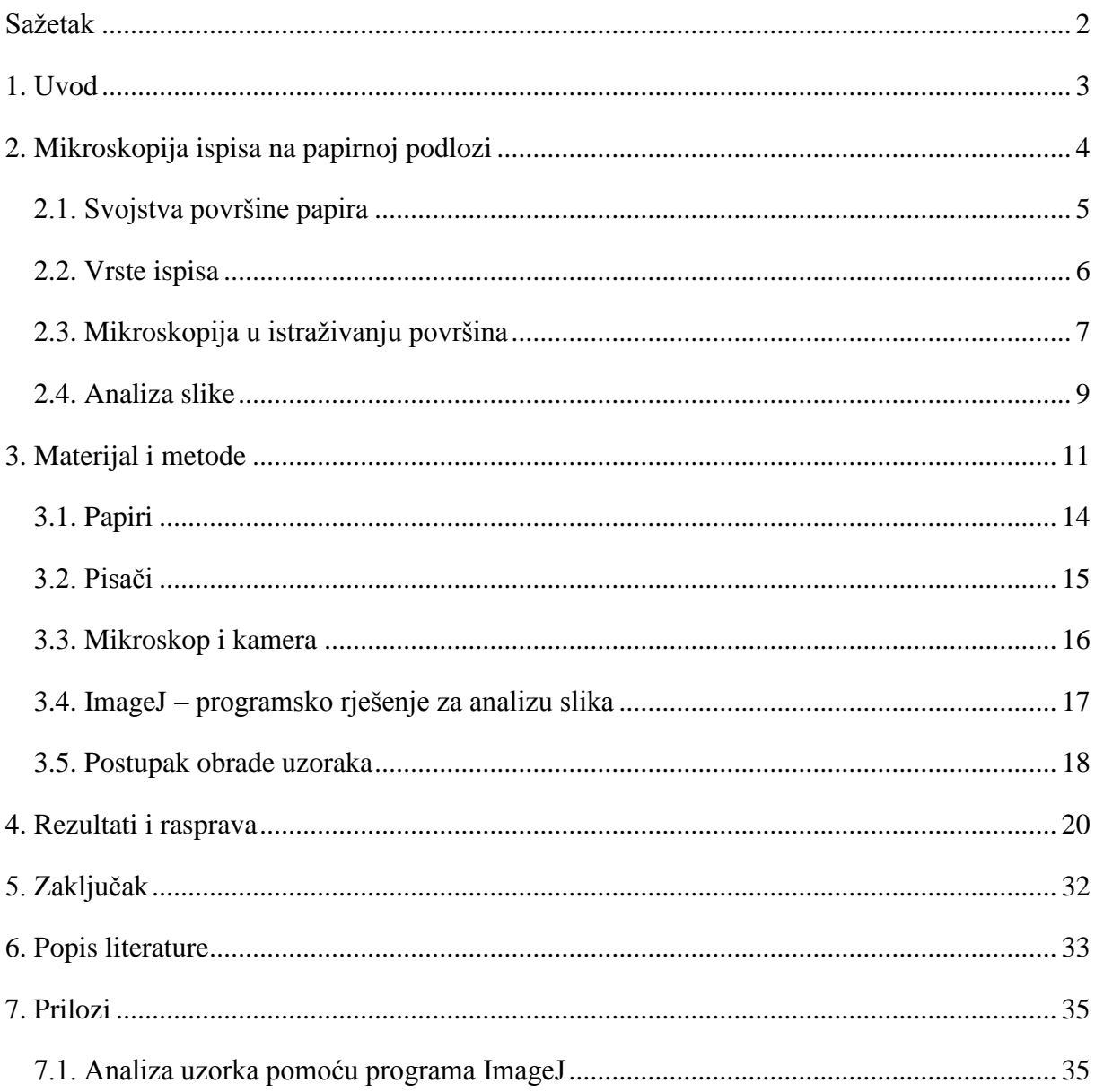

#### <span id="page-4-0"></span>**Sažetak**

U istraživanju svojstava materijala koji su nositelji informacija, vrlo je važan odabir metode kojom se može doći do korisnih i relevantnih podataka. U radu je provedeno istraživanje s ciljem razmatranja mogućnosti koje nudi mikroskopija u istraživanju strukture i svojstava papirne građe. Istraživanje je provedeno mikroskopiranjem različitih vrsta papira na kojima je pomoću različitih tehnika ispisa bio ispisan nijansirani uzorak. Za ispise uzoraka korišteni su inkjet pisač Canon ip3600 Pixma i laserski pisači Canon imageRUNNER 3225 i Canon c3320i. Za promatranje uzoraka korišten je optički svjetlosni mikroskop Olympus BX51 opremljen digitalnom kamerom model DP25, a digitalne snimke dobivene su snimanjem uz reflektirajuće i prolazno osvjetljenje uzoraka. Mikroskopskim pregledom uzorka promatrana je prostorna domena uzorka koja se snimanjem pomoću digitalne kamere pretvara u frekvencijsku domenu čime se dobiva set kvantificiranih podataka pogodan za matematičku analizu i digitalnu prezentaciju. Digitalne snimke su obrađivane i analizirane pomoću besplatnog programa ImageJ. Rezultati su analizirani i uspoređivani prema sljedećim parametrima: upotrijebljena matematička analiza, vrsta papira, vrsta pisača i vrsta osvjetljenja uzoraka. Analiza je pokazala da snimanje uzoraka uz prolazno svjetlo daje kvalitetnije uvide u svojstva materijala u odnosu na snimke dobivene uz korištenje reflektirajućeg svjetla. Kvaliteta ispisa u bitnoj mjeri ovisi o kvaliteti papirne podloge dok su se tehnika ispisa (laserski i inkjet ispis) i kvaliteta pisača pokazale kao manje robusni parametri. Upotreba mikroskopa i korišteno programsko rješenje za analizu digitalnih slika pokazali su se kao dobri "alati" u ovakvim vrstama istraživanja te se otvara i daljnja istraživačka perspektiva u analizi materijala koji su nositelji informacija.

**Ključne riječi:** mikroskopija, svojstva papira, ImageJ, analiza slike, elektrofotografski ispis

#### <span id="page-5-0"></span>**1. Uvod**

Papir se kao podloga za pisanje i materijalni nositelj informacija koristi stoljećima te se i u današnje vrijeme, unatoč pojavi novih informacijskih i komunikacijskih tehnologija i elektroničkih dokumenata, svakodnevno koristi u razne svrhe. Masovna proizvodnja papira je napredovala od njenih početaka u 20. stoljeću te je na tržištu moguće pronaći papire različite kvalitete, namjene i cijene. Sukladno tome pojavljuje se potreba za istraživanjem površine papira i kvalitete ispisanog sadržaja. Iz takvih je istraživanja proizašlo poznavanje svojstava papira kao što su opća, optička i mehanička svojstva, svojstva lista papira i svojstva površine papira. Svojstva papira su ključna pri određivanju kvalitete papirne podloge koja se koristi. Međutim, osim kvalitetnog papira naglašena je i potražnja za visoko kvalitetnim ispisom željenog sadržaja stoga su se pojavila mnoga istraživanja koja su izučavala navedenu problematiku. Istraživanja su dovela do zaključka da su kvaliteta pisača i kvaliteta papirne podloge odnosno njenih svojstava ključni elementi za osiguravanje kvalitetnog i dugotrajnog ispisa sadržaja. Tehnologija tiska je također napredovala stoga se danas, u tiskarstvu i u komercijalne svrhe, najčešće upotrebljavaju tehnologije tiska koje koriste tiskovnu podlogu za ispis željenog sadržaja. Postoje i takozvane beskontaktne tehnologije tiska koje za ispis sadržaja ne koriste tiskovnu podlogu već je sadržaj koji se ispisuje pohranjen u računalnoj memoriji i ispisuje ga se na zahtjev što prosječnom korisniku omogućava svakodnevnu upotrebu tehnologije tiska. Jedna od tehnika beskontaktnog tiska je i elektrofotografski digitalni ispis u koji ubrajamo laserske i tintne (inkjet) pisače. Elektrofotografski ispis je čest izbor za primjene koje zahtijevaju visoku kvalitetu ispisa, niske troškove i brzinu, a posebno je pogodan za uredsko poslovanje i svakodnevnu upotrebu. Prilikom ispisa s laserskim pisačem, kao i kod ostalih tehnologija za ispis, na kvalitetu ispisa utječu svojstva papirne podloge, tinta (toner) i korištena tehnologija ispisa.

Ljudskim oko nije moguće detaljno analizirati uzorke papirne podloge i njenih svojstava te se u tu svrhu koriste različite vrste mikroskopa koji pružaju mogućnost detaljnog pregleda i analize intrinzičnih svojstava promatranih podloga, mogućnost promatranja uzorka reflektirajućim i prolaznim svjetlom kao i snimanje digitalnih slika uzoraka. Navedeno omogućava i primjenu mikroskopije u istraživanjima površine podloga za pisanje, u ovom slučaju papira. Osim upotrebe mikroskopa, u istraživanju površina koriste se i programska rješenja koja omogućavaju automatske, matematički utemeljene analize digitalnih slika. Na taj se način može obraditi velik broj uzoraka u kratkom vremenu te usporediti dobivene rezultate. U provedenom je istraživanju korišteno pet različitih papirnih podloga, beskontaktna tehnologija ispisa, mikroskop s digitalnom kamerom te programsko rješenje za analizu digitalnih slika uzoraka u otvorenom pristupu sa svrhom ispitivanja mogućnosti mikroskopije površine u razmatranju kvalitete papira i kvalitete ispisa. Za polazište istraživanja je odabran računalno dodijeljen niz nijansi te su isti uzorci ispisani na svim vrstama papirnih podloga uz pomoć tri različita pisača – dva laserska i jedan tintni (inkjet) pisač. Računalno dodijeljen niz nijansi je poslužio kao polazište linearnog slijeda RGB vrijednosti koji su očekivani i na ispisanim papirnim podlogama. Kriteriji odabira papirnih podloga su njihova dostupnost, kvaliteta i različita namjena dok je kriterij za odabir pisača prvenstveno bila dostupnost različitih pisača. Svaka je papirna podloga, kao i ispisani uzorci na njoj, snimljena korištenjem Olympus istraživačkog mikroskopa BX51 s digitalnom kamerom DP25 te je snimljena digitalna slika uzorka. Tako dobiveni uzorci su analizirani uz pomoć programskog rješenja za analizu slike u otvorenom pristupu. Svi su uzorci snimljeni u istim uvjetima s istim mikroskopom te je izvršena matematička analiza određivanja praga na temelju kojih su izvršene usporedbe rezultata i daljnja interpretacija. Jedna od korištenih metoda odabrana je kao najreprezentativnija budući da su njome dobiveni rezultati koji se najmanje razlikuju na svih jedanaest uzoraka ispisanih na svim uzorcima papira te je njome bilo moguće obraditi sve slike uzoraka. Neke od metoda pokazale su se nepogodne jer nisu omogućile obradu pojedinih uzoraka što je uzrokovalo probleme pri analizi. Na temelju dobivenih rezultata izrađeni su grafički prikazi kojima se uspoređivala linearnost pojedinih uzoraka prema sljedećim parametrima – upotrijebljena matematička analiza, vrsta papira, vrsta pisača i izvor svjetla.

## <span id="page-6-0"></span>**2. Mikroskopija ispisa na papirnoj podlozi**

1

Papir je plošni materijal proizveden iz vodene suspenzije biljnih vlakana koji je kao podloga za pisanje, crtanje, i kasnije tisak, preuzeo ulogu kao najznačajniji materijal za navedene upotrebe. Smatra se kako je prvi papir proizveden u Kini te je tijekom vremena preuzeo vodeću ulogu kao materijal za pisanje. Za razliku od papirusa i pergamene proizvodnja papira je jednostavnija, jeftinija i brža. Papir se proizvodio od različitih materijala poput krpa i biljnih sirovina (lan, konoplja i sl.)<sup>1</sup>, no masovna industrijska proizvodnja se pojavljuje početkom 20. stoljeća. Danas se kao sirovina za proizvodnju papira upotrebljava celuloza te se za poboljšanje svojstava papira dodaju razna punila, keljiva (ljepila) i boje. Keljiva se dodaju na površinu papirne vrpce, punila se dodaju papirnoj suspenziji dok se boje mogu nanositi površinski poput keljiva, ali ih je moguće dodavati i u suspenziju. Papirna se suspenzija pročišćava, a papir se

<sup>&</sup>lt;sup>1</sup> Usp. Papir. // Hrvatska enciklopedija. URL:<http://www.enciklopedija.hr/natuknica.aspx?id=46541> (2018-03-18)

proizvodi na stroju s dugim sitom na kojem se oblikuje papirna vrpca koja se nakon mokrog prešanja suši i očvršćuje. Papir je nakon izrade potrebno doraditi kako bi se naglasila njegova svojstva sjaja, glatkoće, mekoće i sl. koja utječu na kvalitetu papira, njegovu cijenu te kvalitetu ispisa.<sup>2</sup>

Papir predstavlja efektivan i efikasan način pohrane velike količine tekstualnih i grafičkih informacija kao i mogućnosti njihove diseminacije velikom broju populacije.<sup>3</sup> Dugogodišnju upotrebu papira kao materijala za prijenos informacija je moguće pripisati i tome da su njegove nepravilnosti u dovoljno malim razmjerima, koji često nisu vidljivi ljudskom oku, stoga je pogodan za korištenje u razne svrhe. Zbog toga se kvalitetan ispis može promatrati isključivo istraživanjem slika visoke rezolucije na kojima je moguće uočiti nepravilnosti.<sup>4</sup> Na nepravilnosti koje se mogu pojaviti pri otiskivanju utječu i svojstva papira čija se kontrola provodi izravno na traci stroja gdje se upotrebom uređaja provjerava gramatura, debljina i vlaga papirne trake. Papir osim svog izgleda i svojstva nositelja informacije ima i druga svojstva koja mogu utjecati na kvalitetu ispisa određenog tekstualnog ili grafičkog sadržaja. Svojstva papira dijelimo na opća svojstva odnosno gramaturu i debljinu, svojstva površine papira kao što je npr. glatkoća, svojstva lista papira poput propusnosti papira na zrak i njegove stabilnosti, mehanička svojstva koja određuju otpornost na kidanje i savijanje te optička svojstva kao što su bjelina, ton boje, neprozirnost, prozirnost, sjaj (fluorescentnost) i postojanost prema svjetlu.

## <span id="page-7-0"></span>**2.1. Svojstva površine papira**

Istraživanja kvalitete papirnih podloga za ispis, pokazala su kako su svojstva papirne podloge poput glatkoće, sjaja i bjeline iznimno važna pri osiguravanju kvalitete ispisa posebice kod elektrofotografskog laserskog ispisa.<sup>5</sup> Optička svojstva papira poput neprozirnosti (eng. *opacity*), svjetline (eng. b*rightness*), boje (eng. *color*), sjaja (eng. *gloss*) važna su pri ostvarivanju kvalitetnog ispisa.<sup>6</sup> Neprozirnost papira je moguće jednostavno opisati kao svojstvo papira da skrije ono što je ispisano na njegovoj poleđini ili na listu papira koji se nalazi ispod njega. Svjetlina je raspršena refleksija s površine papira odnosno količina svjetla koja se odbija od uzorka te se uspoređuje kao postotak količine svjetla koje bi se odbilo od savršeno

 $\frac{1}{2}$  Isto.

<sup>3</sup> Usp. Hubbe, M. ; Pawlak, J. ; Koukoulas, A. Paper's appearance: a review. // Bioresources 3, 2(2008), str. 627- 665. URL:

[http://ojs.cnr.ncsu.edu/index.php/BioRes/article/view/BioRes\\_03\\_2\\_0627\\_Hubbe\\_PK\\_Papers\\_Apperance\\_Revie](http://ojs.cnr.ncsu.edu/index.php/BioRes/article/view/BioRes_03_2_0627_Hubbe_PK_Papers_Apperance_Review)  $\underline{w}$  $\underline{w}$  $\underline{w}$  (2018-02-26)

<sup>4</sup> Isto.

<sup>5</sup> Isto.

<sup>6</sup> Isto.

bijele tvari tj. uzorka koji nije apsorbirao svjetlo. Papir koji ne upija mnogo svjetla promatra se kao onaj s većom intrinzičnom vrijednosti te je skuplji. Boja papira može biti određena na temelju reflektiranog svjetla unutar vizualnog spektra, a sjaj je svojstvo papira da reflektira svjetlo pod zrcalnim kutom (eng. *mirror angle*).<sup>7</sup> Osim optičkih svojstava na cijenu i kvalitetu papira utječu i već navedena ostala svojstva papira. Obzirom na brojne tehnološke promjene u tiskarstvu, nakladništvu i informacijsko-komunikacijskim tehnologijama nametnuli su se i novi standardi kvalitete papira i ispisa. Osnovnu razliku u kvaliteti ispisa moguće je promatrati kroz upotrebu strojeva za komercijalne i svakodnevne potrebe. U tom je slučaju potrebno sagledati i namjenu korištenja ispisanog materijala i njegovu upotrebljivost. Potrebno je razumjeti kakvi se strojevi i papiri koriste za svakodnevnu upotrebu ispisivanja osobnih i/ili poslovnih dokumenata kako bi se mogli analizirati njihovi učinci s obzirom na kvalitetu i svojstva papirnih podloga.<sup>8</sup>

### <span id="page-8-0"></span>**2.2. Vrste ispisa**

Otkrića u raznim područjima (npr. fizika, kemija i sl.) utjecala su na napredak tehnologije ispisa, a razvoj informacijske tehnologije neprestano utječe na razvitak novih tehnologija te na sam proces upravljanja ispisom. Tehnologije ispisa se dijele na konvencionalne metode (eng*. conventional methods – with master*) koje koriste standardnu tiskovnu formu te na tehnologije bez upotrebe standardne tiskovne forme (eng. *non-impact printing methods – masterless – NIP*) odnosno beskontaktne tehnike ispisa. <sup>9</sup> Tiskovna forma je predložak koji sadržava tiskovne elemente čijim se pritiskom na podlogu dobiva željeni otisak te se primjenjuje u konvencionalnim metodama. U današnje se vrijeme koriste beskontaktne tehnike odnosno digitalni ispis. Tiskovna je forma u tom slučaju digitalna, nalazi se u računalnoj memoriji te digitalni pisač, uz pomoć računalnih naredbi, izravno ispisuje željeni otisak.<sup>10</sup> Za profesionalne potrebe koriste se pisači s iznimno kvalitetnim načinima ispisa, a često se koriste i konvencionalne metode ispisa uz pomoć tiskovnih formi. Laserski i inkjet pisači se često koriste u uredskom poslovanju te prilikom svakodnevnih potreba raznih vrsta korisnika.

Laserski se pisači najviše koriste u uredskom poslovanju jer omogućuju kvalitetan rasterski ispis teksta. Pisač se sastoji od valjka i glave koja predstavlja nosač laserske zrake.

<sup>7</sup> Isto.

<sup>8</sup> Usp. Kipphan H. Fundamentals: printing technologies. // Handbook of print media. / H. Kipphan. Berlin: Springer, 2001. Str. 4 – 5.

 $9$  Isto, str.  $40 - 67$ .

<sup>10</sup> Usp. Tiskarske tehnike. // Hrvatska enciklopedija. URL: <http://www.enciklopedija.hr/natuknica.aspx?ID=61456> (2018-02-27)

Laserski se ispis može podijeliti u nekoliko koraka. Valjak laserskog pisača se najprije električno nabije te se naboj, na mjestima koja neće biti obojana, izbija laserskom zrakom. Slijedi nanošenje boje na valjak koja će se prihvatiti na dijelovima na kojima se nalazi električni naboj. Papir koji prolazi kroz pisač je također električno nabijen i prihvaća čestice boje. S obzirom da nakon tog koraka papir prolazi kroz grijače valjka, boja se veže s površinom papira.<sup>11</sup>

Za razliku od laserskih pisača, inkjet, ili tintni, pisači imaju pomičnu glavu koja na određenim mjestima stvara kapljicu tinte koja ispisuje točku na papirnoj podlozi. S obzirom na način rada, takvi pisači ispisuju jednoliki nanos boje i u suštini, ne stvaraju kontinuirano nijansiranu već rastersku sliku. Međutim, napredak tehnologije omogućio je vrlo visoku kvalitetu ispisa te se stoga ispisana slika u stvarnosti doživljava kao da je kontinuirano i u potpunosti nijansirana. Tintni pisači rade na principu višebojnog ispisa, a kvaliteta ispisa ovisi svojstvima papira i brzini sušenja tinte. U slučaju da papir brzo upija tintu, ispisane točke će biti šire te će ispis djelovati zamućeno, a ukoliko papir sporo upija tintu može doći do razmazivanja tinte.<sup>12</sup>

Ljudsko oko nema mogućnost povećanja, kontrasta i manipuliranja rezolucijom vizualnih objekata koji nastaju ispisima gore navedenih pisača zbog čega je potrebno detaljno istraživanje površina uz pomoć mikroskopa. Takva analiza omogućava detaljnu obradu slike uzorka snimljenu digitalnom kamerom mikroskopa.

## <span id="page-9-0"></span>**2.3. Mikroskopija u istraživanju površina**

1

Upotreba naprednih mikroskopa u znanstvenim istraživanjima dovodi do novih i značajnih rezultata. Mikroskop omogućava vizualizaciju objekata i pojava koje nije moguće uočiti ljudskim okom uz pomoć povećanja, kontrasta i rezolucije pri promatranju uzorka odnosno njegove slike. Priroda uzorka, kao što je njegova debljina i medij koji ga okružuje, uvelike utječe na kvalitetu slike. Najviše takvih istraživanja se provodilo u molekularnoj biologiji gdje se naprednim tehnikama poput mikroskopskog skeniranja proučavaju uzorci na mikro- i nano razini. Upotrebom mikroskopa moguće je promatrati uzorak u svijetlom polju što rezultira širinom vidnog polja kod svih povećanja, ali omogućuje promatranje uglavnom obojenih neživih stanica. Mikroskopiranje u tehnici tamnog polja, gdje se postiže izuzetan kontrast od malih do velikih povećanja, omogućuje promatranje živih mikroorganizama. Napredak u

<sup>11</sup> Usp. Pisač. // Hrvatska enciklopedija. URL: <http://www.enciklopedija.hr/natuknica.aspx?ID=48430> (2018-02- 26)  $^{12}$  Isto.

mikroskopiji omogućuje i snimanje slika promatranog uzorka te je korištenjem najsuvremenijih alata i algoritama moguće kvantitativno izdvojiti određene informacije iz tako snimljenih slika. U tom smislu je potrebno koristiti različite matematičke metode analize.<sup>13</sup>

Mikroskopskim pregledom uzorka i pohranom slike uz pomoć predviđenog programskog rješenja, pojam digitalna slika se odnosi na sliku prostorne domene koja je pretvorena u frekvencijsku domenu i digitalizirana, odnosno njen je intenzitet kvantificiran za digitalnu reprezentaciju. Dakle, ono što obično nazivamo mikroskopskom slikom je nešto što je već transformirano i odnosi se na niz podataka u frekvencijskoj domeni koji nazivamo digitalnom slikom. Takva digitalna slika omogućava primjenu filtera i raznih analiza budući da je prikazana u matričnom zapisu sastavljenom od piksela. Budući da u konačnici, ono što stvarno želimo razumjeti, analizirati i interpretirati jesu osobine temeljnog uzorka, trebamo razlikovati stvarni uzorak i sliku uzorka, no u ovom slučaju pretpostavljamo kako je digitalna slika uzorka stvarna istina koju analiziramo. Pretvorbom slike iz prostorne u frekvencijsku domenu možemo povećati rezoluciju, ali i ostvariti značajne vremenske uštede uzorkovanjem točno određenih područja gdje očekujemo pronalazak predmeta istraživanja. Navedenom pretvorbom, pri promatranju bioloških uzoraka kod kojih je, na primjer, aktivirana fluorescencija, možemo smanjiti pojavu fenomena izbljeđivanja fluorescentnih bojila prilikom mikroskopiranja kojim se oštećuje fluorescentni signal (eng*. photobleaching*) i oštećivanje fotosenzibilnosti stanica (*eng. phototoxicity*) kojom se smanjuje trajanje promatranja staničnog procesa na način da se tijekom promatranja mikroskopom smanji područje izloženosti svjetlu koje aktivira fluorescenciju. 14

Svjetlosne mikroskope možemo podijeliti na mikroskope s prolaznim i reflektirajućim svjetlom. Upotreba osvjetljenja uzorka ovisi o prirodi uzorka te o rezultatima koji će proizaći iz analize uzoraka. Prolazno svjetlo koristimo za analizu izrazito tankih uzoraka dok se reflektirajuće svjetlo koristi za analizu debljih uzoraka poput metala. Aktiviranjem reflektirajućeg svjetla na mikroskopu nije moguće dobiti ravnomjerno raspoređeno osvjetljenje na uzorku jer se stvara odbljesak od površine. Prolazno svjetlo dolazi ispod leće na kojoj je položen uzorak snimke, čime se omogućava kvalitetnije očitanje rezultata.<sup>15</sup> Kako bismo mogli analizirati snimljenu digitalnu sliku, potrebno je koristiti programska rješenja za analizu slika.

1

<https://www.tandfonline.com/doi/full/10.1080/01913120701719189?scroll=top&needAccess=true> (2018-03-01) <sup>15</sup> Usp. Bašić, Bojan. Karakterizacija vruće valjane okrugle šipke iz čelika 39NiCrMo3. URL:

<sup>&</sup>lt;sup>13</sup> Usp. Rittscher, J.: Machiraju, Ragu; Wong, Stephen T.C. Preface. // Microscopic image analysis for life science applications. / J. Rittscher, R. Machiraju, S.T.C. Wong. Boston: Artech House, 2008.

 $14$  Usp. Kovačević, J.; Rhode, G.K. Overview of image analysis tools and tasks for microscopy. / J. Rittscher, R. Machiraju, S.T.C. Wong. Boston: Artech House, 2008. Str. 49 – 83. URL:

[http://repozitorij.fsb.hr/5081/1/Ba%C5%A1i%C4%87\\_2016\\_zavr%C5%A1ni\\_preddiplomski.pdf](http://repozitorij.fsb.hr/5081/1/Ba%C5%A1i%C4%87_2016_zavr%C5%A1ni_preddiplomski.pdf) (2018-03-14)

Programska rješenja koja koriste istraživačke zajednice su uglavnom komercijalnog tipa i cijene nisu pristupačne. Kvalitetnu alternativu predstavljaju programska rješenja u otvorenom pristupu, a njihova upotreba omogućava dovoljno kvalitetnu analizu uzoraka digitalnih slika snimljenih istraživačkim mikroskopom.

### <span id="page-11-0"></span>**2.4. Analiza slike**

Suradnja istraživačkih zajednica i timova za razvoj dovela je do stvaranja novih programskih rješenja za analizu slike. Metode analize slike razvijene su kako bi se osigurala kvantitativna procjena podataka dobivenih istraživanjima provedenim uz pomoć mikroskopa.<sup>16</sup> Primjene uključuju mjerenje genskih produkata kao funkcije vremena ili određenih poremećaja, arhitekture tkiva, morfometrijske analize značajki organa, praćenja stanica i sl. <sup>17</sup> U laboratorijima se svakodnevno koriste brojni programi za matematičku analizu slika, ekstrapolaciju i analizu dobivenih podataka. Primjeri uključuju Image Pro Plus za fotografsku obradu; Graph Pad Software za analizu statistike i Gel Pro za kvantifikaciju gela. Nažalost, upotrebljivost komercijalnih programa često se povezuje s previsokim cijenama. Izvrsnu alternativu komercijalnim programima predstavljaju oni u otvorenom pristupu poput npr. ImageJ programskog rješenja za analizu slike.<sup>18</sup> Uporabom ovog programa za analizu slike moguće je provoditi razne metode segmentacije, praćenja, modeliranja, registracije i mnoge druge metode kako bi se analizirali uzorci digitalnih slika snimljenih pomoću mikroskopa.

Metoda segmentacije je proces podjele digitalne slike na dijelove koji se pretežno koristi za lokalizaciju objekata i granica. Točnije, segmentacija slike je proces dodjeljivanja vrijednosti svakom pikselu slike na način da svi pikseli jednakih vrijednosti dijele određene vizualne karakteristike.<sup>19</sup> Jedna od jednostavnijih i često korištenih metoda segmentacije naziva se određivanje praga (eng. *thresholding*). Metoda se sastoji od dodjeljivanja oznaka pozadini piksela koji čine sliku i čija se vrijednost nalazi ispod odabranog praga te dodjeljivanja oznaka pikselima u prvom planu koji odgovaraju ili pak premašuju vrijednost zadanog praga. Digitalne slike koje se analiziraju na navedeni način potrebno je binarizirati te se najčešće pretvaraju u 8 bitne slike uz pomoć programskih rješenja za analizu slike. Međutim, metoda određivanja praga sama je rijetko učinkovita ako mikroskopska slika sadrži šum te ako se zanemaruju računske i

<sup>&</sup>lt;sup>16</sup> Usp. Hartig, Sean M. Basic image analysis and manipulation in ImageJ. // Current Protocols in Molecular Biology, 2013.

 $17$  Isto.

<sup>&</sup>lt;sup>18</sup> Usp. Papadopulos, Francesca; Spinelli, Matthew. Common tasks in microscopic and ultrastructural image analysis using ImageJ. // Ultrastructural Pathology 31(2007), str. 401.

<sup>19</sup> Usp. ImageJ. Segmentation. URL:<https://imagej.net/Segmentation> (2018-02-26)

geometrijske informacije. Upravo se zbog toga metoda određivanja praga koristi za preliminarna istraživanja mogućnosti ili u kombinaciji s odabranim područjem interesa (eng. *region of interest – ROI*). Potrebno je napomenuti kako su metode određivanja praga zapravo vrlo brojne matematičke metode koje ovise o korištenom mikroskopu, snimljenom uzorku i istraživanju koje se provodi. Njihova učinkovitost može biti upitna budući da svaki istraživač samostalno odabire najpovoljniju metodu za istraživanje. Preporučljivo je koristiti automatske metode određivanja praga kako bi se umanjila subjektivnost pri analiziranju slike i podataka koji proizlaze iz analize.<sup>20</sup>

S obzirom da u programskim rješenjima u otvorenom pristupu, posebice ImageJ-u, postoje razne analize određivanja praga, za potrebe rada i sveobuhvatnog razumijevanja analiziranih uzoraka u istraživanju, u nastavku teksta su pojašnjenje korištene metode određivanja praga. *Default* metoda određivanja praga predstavlja varijaciju *IsoData* algoritma za analizu te se odnosi na izvornu metodu automatskog praga dostupnu u programskom rješenju ImageJ koja radi na principu prilagođavanja slike uz mogućnost označavanja bijelih ili crnih segmenata.<sup>21</sup> *Moments* metodom određivanja praga se nastoji zadržati izvorne originalne elemente slike te uključujući i njihove vrijednosti odrediti prag<sup>22</sup>. *Huang* metodom se određivanje praga provodi korištenjem teorije neizrazitih skupova (eng. *fuzzy set theory*) kako bi se digitalnu sliku podijelilo u značajne segmente i smanjile nejasnoće koje se mogu pojaviti na slici.<sup>23</sup> *IsoData* metoda je metoda iterativnog postupka u kojoj se slika dijeli na vrijednosti (objekt i pozadinu), izračunava se početni prag te se zatim izračunava postotak piksela unutar, iznad ili ispod označenih pragova. Izračunava se prosjek tih dviju vrijednosti te se proces ponavlja dokle god je određeni prag veći od kompozitnog prosjeka.<sup>24</sup> *Otsu* metodom se određivanje praga provodi na način da se uz pomoć algoritma minimalizira varijacija između dvije skupine piksela odnosno onih koji pripadaju objektu i onih koji pripadaju pozadini. *Intermodes* metoda grupira podatke u skupine gdje imamo dvije maksimalne krajnosti (*j* i *k*). Tada se određivanje praga izračunava kao (j+k)/2. Slike prikaza sa širokim i ravnim udolinama ili nejednolikim vrhovima nisu prikladne za ovu metodu.<sup>25</sup>

<sup>20</sup> Usp. Kovačević, J.; Rhode, G.K. Nav. dj., str. 74-79.

<sup>&</sup>lt;sup>21</sup> Usp. ImageJ: Auto threshold. URL: [https://imagej.net/Auto\\_Threshold#Default](https://imagej.net/Auto_Threshold#Default) (2018-03-12)

 $^{22}$  Isto.

 $^{23}$  Usp. Huang, L.-K.; Wang, M-.J.J. Image thresholding by minimizing the measures of fuzziness. // Pattern recognition 28, 1(1995), str. 41-51. URL: [http://www.ktl.elf.stuba.sk/study/vacso/Zadania-](http://www.ktl.elf.stuba.sk/study/vacso/Zadania-Cvicenia/Cvicenie_3/TimA2/Huang_E016529624.pdf)[Cvicenia/Cvicenie\\_3/TimA2/Huang\\_E016529624.pdf](http://www.ktl.elf.stuba.sk/study/vacso/Zadania-Cvicenia/Cvicenie_3/TimA2/Huang_E016529624.pdf) (2018-03-15)

<sup>&</sup>lt;sup>24</sup> Usp. ImageJ: Auto threshold. URL: [https://imagej.net/Auto\\_Threshold#Default](https://imagej.net/Auto_Threshold#Default) (2018-03-12)

<sup>&</sup>lt;sup>25</sup> Usp. ImageJ: Auto threshold. URL: [https://imagej.net/Auto\\_Threshold#Default](https://imagej.net/Auto_Threshold#Default) (2018-03-12).

Pojavom suvremenih i automatiziranih digitalnih mikroskopa omogućeno je prikupljanje velikih količina slikovnih podataka čiji se značaj može povećati korištenjem metoda analize slike.<sup>26</sup> Segmentacija i praćenje su obično prvi koraci u mnogim programskim rješenjima te se primjenjuju u klasifikaciji i grupiranju staničnih oblika, računanju stanica biomase, otkrivanju leukocita i praćenju neurita, praćenju migracije stanica, podstaničnoj analizi i studijama utjecaja ekspresije proteina.<sup>27</sup>

Kako bi se ispitala rudimentarna kvaliteta ispisa korištene su različite tehnike ispisa, mikroskopija ispisanih uzoraka te snimanja i analize digitalne slike kako bi se utvrdile mogućnosti za određivanje kvalitete ispisa analizom digitalnih slika uzoraka čija je stvarna (realna) slika, odnosno nijansa boje unaprijed određena računalnim programom.

## <span id="page-13-0"></span>**3. Materijal i metode**

Pri ispitivanju mogućnosti primjene mikroskopije u istraživanju strukture i svojstava papirne građe i njihova utjecaja na kvalitetu ispisa korišteno je pet različitih papirnih podloga za ispis kojima je dodana oznaka kako bi se obilježili uzorci. U istraživanju je korištena beskontaktna tehnologija ispisa odnosno elektrofotografski, laserski i inkjet ispis. Trima različitim pisačima – dva laserska i jedan inkjet - na svakom je uzorku papira ispisano jedanaest pravokutnika u rasponu od najsvjetlije sive do potpuno crne boje (Slika 1).

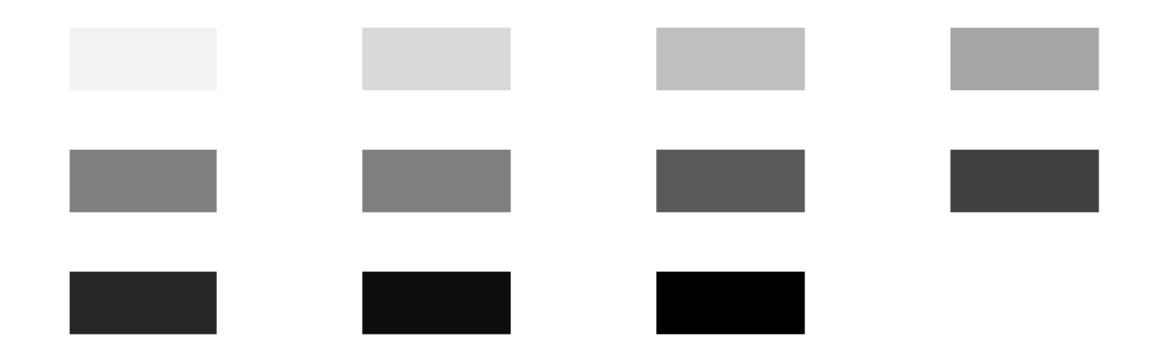

#### **Slika 1.** Uzorci nijansi.

Svakom je pisaču određena oznaka prema kojoj je moguće razlikovati dobivene uzorke. Za svaku je papirnu podlogu, uz pomoć mikroskopa, snimljena digitalna slika prolaznim i

 $26$  Isto.

 $27$  Isto.

reflektirajućim svjetlom te su tako dobivene slike uzoraka analizirane uz pomoć softverskog alata za analizu slike. Na Slici 2. prikazane su digitalne slike uzoraka snimljene istraživačkim mikroskopom Olympus. Na prikazanim slikama je prije binarizacije moguće vidjeti kako postoje razlike u ispisu inkjet i laserskog pisača. Na Slici 2. a i b prikazano je kako inkjet pisač sivu i crnu boju tvori gustim ispisivanjem četiri različite boje dok je na Slici 2. c i d moguće vidjeti rasterski ispis laserskog pisača koji se koristi isključivo crnom bojom pri ispisivanju.

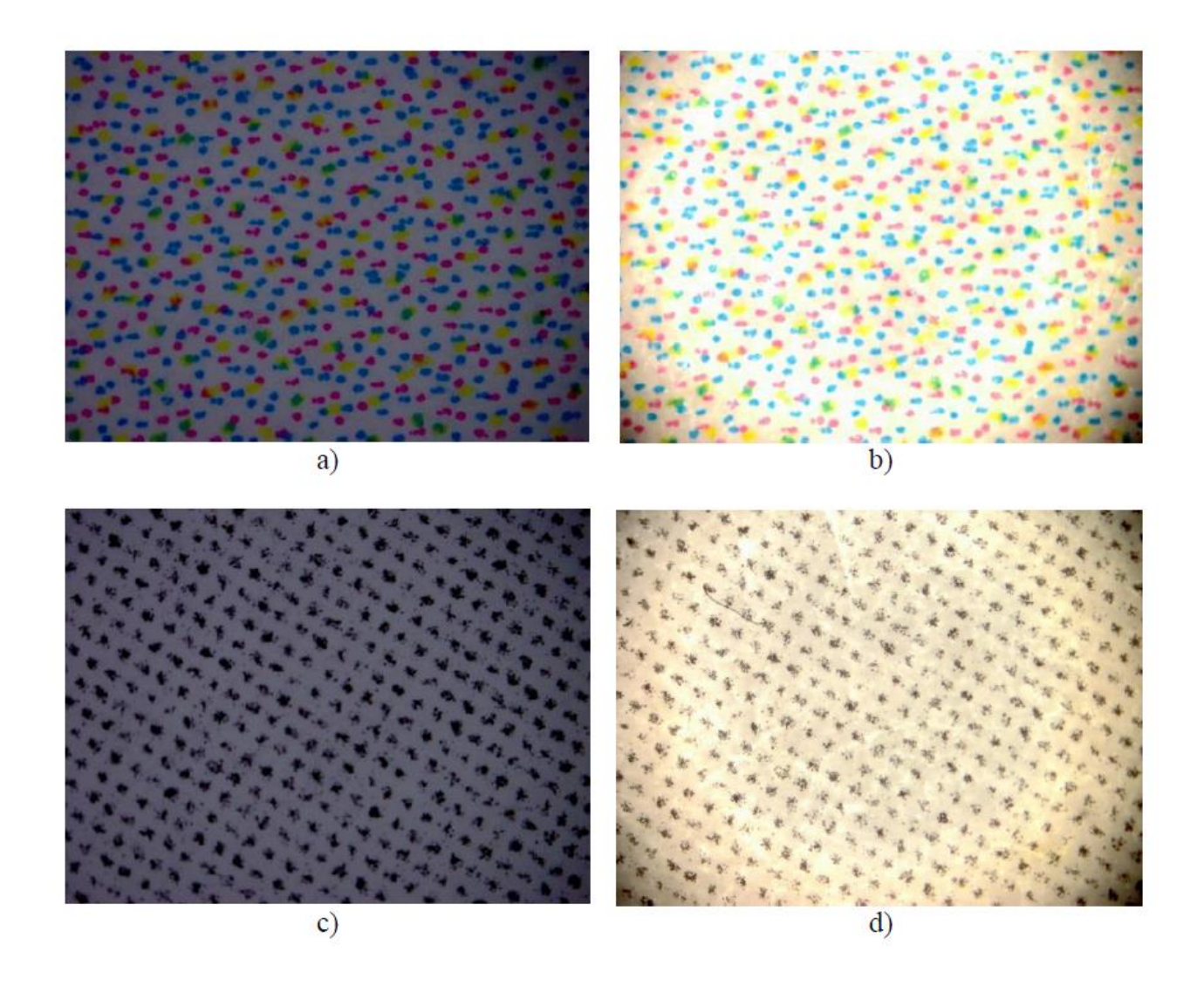

**Slika 2.** Digitalne slike uzorka kunstdruck glossy papira ispisane inkjet pisačem a) snimljene reflektirajućim i b) prolaznim svjetlom. Slike uzorka kunstdruck glossy papira ispisane laserskim pisačem snimljene c) reflektirajućim i b) prolaznim svjetlom.

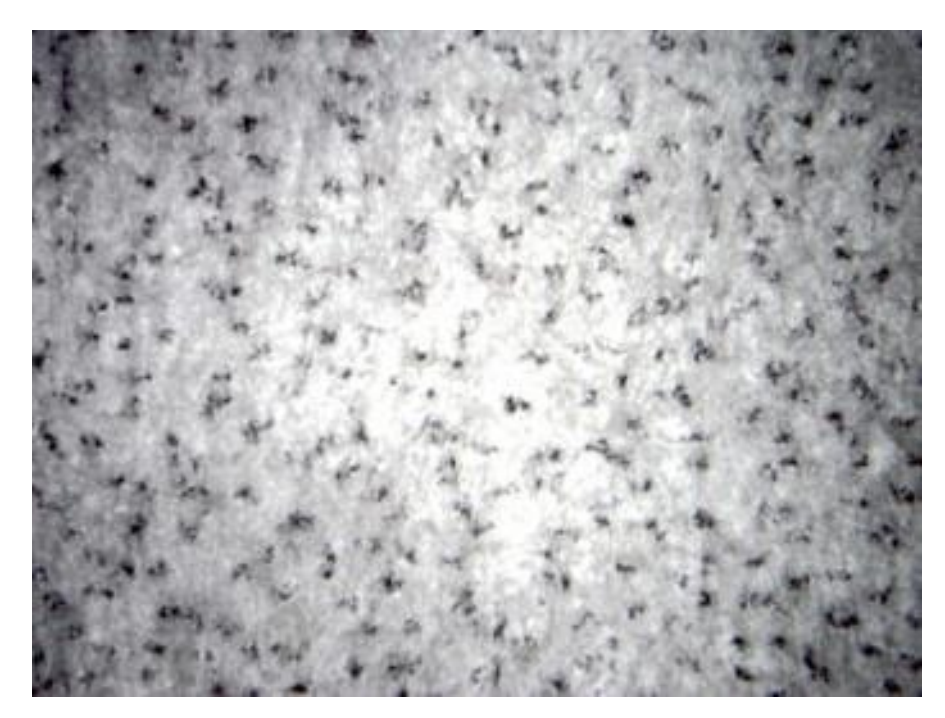

**Slika 3**. Digitalna slika uzorka pretvorena u 8-bitnu sliku uz pomoć programskog rješenja za analizu slike

Vrijednosti boja su odabrane prema već predviđenoj ljestvici korištenoj u Microsoft Wordu. Grafičkim je prikazom RGB vrijednosti (Slika 4.) odabranih nijansi dobiven temeljni prikaz slijeda vrijednosti koji se očekuje pri ispisanim uzorcima. Odstupanje se očekivalo između četvrtog i sedmog uzorka budući da vrijednosti boja u tom rasponu odstupaju od linearnosti. Važno je naglasiti da su se istraživanjem pokušale utvrditi mogućnosti mikroskopa i programskog rješenja za analizu slike bez upotrebe detaljnih kolorimetrijskih (vrijednost obojenja) i denzitometrijskih analiza (apsorpcija svjetla s otiska).

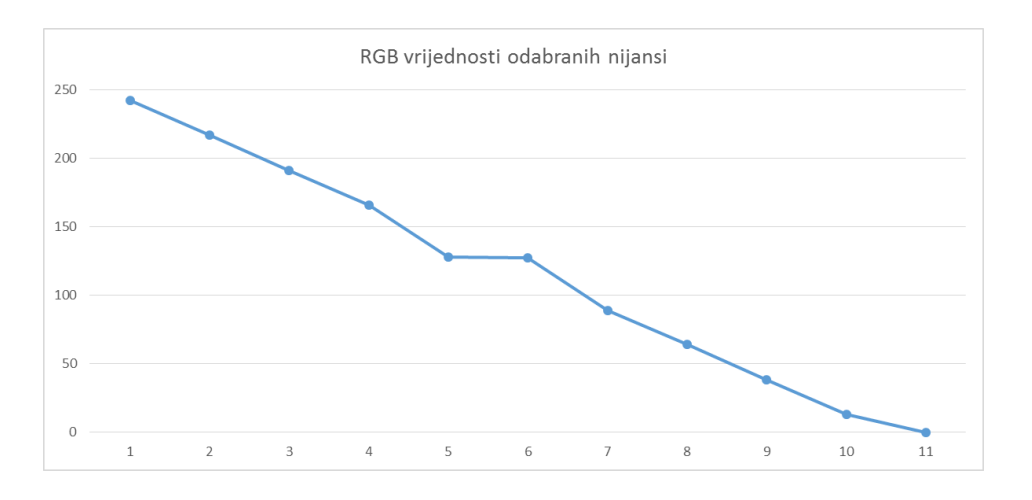

**Slika 4.** Grafički prikaz linearnosti RGB vrijednosti odabranih nijansi.

### <span id="page-16-0"></span>**3.1. Papiri**

<u>.</u>

Kao što je navedeno, u istraživanju se koristilo pet različitih vrsta papira kao podloga za ispis uzoraka. Papiri su odabrani prema kriteriju različitosti njihove namjene, proizvođača i kvalitete te su odabrane sljedeće papirne podloge za ispis.

Draft uredski papir, Papir Navigator, proizvođača Portucel Soporcel iz Portugala je uredski fotokopirni papir visoke bjeline i glatkoće koji se koristi za sve vrste uredskog rada te jednostrani i obostrani ispis i kopiranje. Uzorak korištenog draft papira je bijele boje, A4 formata (210 x 297 mm) te gramature 80 g/m<sup>2 o 28</sup> Reciklirani (ekološki) papir Nautilus, proizvođača Mondi iz Slovačke je papir koji se koristi za izradu bilježnica i novina, ali i kao fotokopirni papir pogodan za sve vrste uredskog rada, inkjet i laserske pisače. Uzorak korištenog recikliranog papira je žute boje, A4 formata (210 x 297 mm) te gramature 80 g/m<sup>2 29</sup> Vrhunski papir, IQ Premium, proizvođača Mondi iz Slovačke je višenamjenski papir namijenjen za vrhunske otiske koji se koristi za sve režime rada te sve fotokopirne, laserske i inkjet uređaje. Uzorak korištenog vrhunskog papira je bijele boje, A4 formata (210 x 297 mm) te gramature 80 g/m<sup>2,30</sup> Kunstdruck glossy papir, Core gloss, proizvođača Sappi Gratkorn iz Austrije se poglavito koristi za ispis luksuznih izdanja, kalendara, brošura i sl. Kunstdruck papiri su obostrano premazani papiri visoke glatkoće mat ili sjajnog premaza. Njihov naziv potječe iz njemačkog jezika, označava umjetnički tisak te samim time i iznimno kvalitetan ispis. Uzorak kunstdruck glossy papira je bijele boje i sjajnog premaza, A4 (210 x 297 mm) formata te gramature 135 g/m<sup>2</sup>.

Odabrani se papiri razlikuju prema namjeni i svojstvima, većina ih je iste gramature i formata i boje. Prije početka istraživanja, svakoj je vrsti papira dodana oznaka (Tablica 1.).

| PAPIR                  | <b>OZNAKA</b> |  |
|------------------------|---------------|--|
| Draft                  | DR            |  |
| Reciklirani (ekološki) | EK            |  |
| Fotokopirni            | FO            |  |
| Vrhunski               | VR            |  |
| Kunstdruck glossy      | KG            |  |

**Tablica 1.** Oznake korištenih papira.

<sup>&</sup>lt;sup>28</sup> Usp. Papirus grupa. Papir navigator. URL: [http://www.papirus.hr/papirna-konfekcija/papiri/fotokopirni-papir](http://www.papirus.hr/papirna-konfekcija/papiri/fotokopirni-papir-a4/papir-navigator-a4-80g-universal-pk500-soporcel-detail.html)[a4/papir-navigator-a4-80g-universal-pk500-soporcel-detail.html](http://www.papirus.hr/papirna-konfekcija/papiri/fotokopirni-papir-a4/papir-navigator-a4-80g-universal-pk500-soporcel-detail.html) (2018-02-25)

<sup>&</sup>lt;sup>29</sup> Usp. Papirus grupa. Papir Nautilus. URL: [http://www.papirus.hr/papirna-konfekcija/papiri/fotokopirni-papir](http://www.papirus.hr/papirna-konfekcija/papiri/fotokopirni-papir-a4/papir-nautilus-a4-80g-reciklirani-pk500-mondi-detail.html)[a4/papir-nautilus-a4-80g-reciklirani-pk500-mondi-detail.html](http://www.papirus.hr/papirna-konfekcija/papiri/fotokopirni-papir-a4/papir-nautilus-a4-80g-reciklirani-pk500-mondi-detail.html) (2018-02-25)

<sup>&</sup>lt;sup>30</sup> Usp. Papirus grupa. Papir IQ Premium. [http://www.papirus.hr/papirna-konfekcija/papiri/fotokopirni-papir](http://www.papirus.hr/papirna-konfekcija/papiri/fotokopirni-papir-a4/papir-iq-premium-triotec-a4-80g-pk500-mondi-detail.html)[a4/papir-iq-premium-triotec-a4-80g-pk500-mondi-detail.html](http://www.papirus.hr/papirna-konfekcija/papiri/fotokopirni-papir-a4/papir-iq-premium-triotec-a4-80g-pk500-mondi-detail.html) (2018-02-25)

### <span id="page-17-0"></span>**3.2. Pisači**

Pisači su odabrani prema kriterijima dostupnosti te različitim tehnikama ispisa. Tijekom istraživanja su korištena tri pisača na Filozofskom fakultetu u Osijeku. Prema kriteriju različite vrste ispisa odabrana su dva laserska pisača i jedan inkjet pisač. Odabranim su pisačima dodane oznake kako bi se olakšalo raspoznavanje ispisa uzoraka (Tablica 2).

| PISAČ              | <b>OZNAKA</b> |  |  |
|--------------------|---------------|--|--|
| Canon ip3600 Pixma | ''            |  |  |
| Canon ir 3225      | I A           |  |  |
| Canon c3320i       | $I \Delta 1$  |  |  |

**Tablica 2.** Oznake pisača.

Inkjet pisač, Canon ip3600 Pixma (Slika 5. a) s novim sustavom tinte s 5 boja proizvodi živopisne boje i podebljani, crni tekst. Tehnologija ispisa omogućuje stvaranje fotografija s visokom rezolucijom.<sup>31</sup> Canon imageRUNNER 3225 (Canon ir3225; Slika 5. b) je laserski pisač koji omogućava standardni ispis, crno-bijeli mrežni ispis i mrežni ispis u boji. Dizajniran je za rješavanje različitih poslovnih zadataka te ga najčešće koriste manji uredi i radne skupine.<sup>32</sup> Canon c3320i (Slika 5. c) je laserski pisač u boji koji osim ispisa omogućava kopiranje, skeniranje, slanje i faksiranje. Omogućava monokromatski ispis i ispis u boji kao i organizaciju radnih procesa za dokumente.<sup>33</sup>

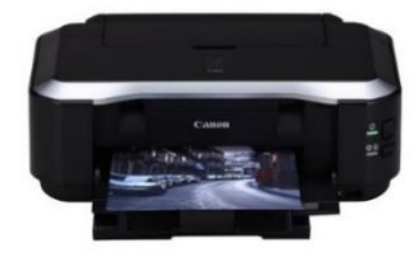

a)

<sup>31</sup> Usp. Canon. URL: <https://shop.usa.canon.com/shop/en/catalog/pixma-ip3600> (2018-01-10)

<sup>32</sup> Usp. American Business Copiers. URL[: https://www.americanbusinesscopiers.com/solution/imagerunner-3225](https://www.americanbusinesscopiers.com/solution/imagerunner-3225) (2018-01-10)

<sup>33</sup> Usp. Canon. URL:

[https://www.canon.hr/for\\_work/products/office\\_print\\_copy\\_solutions/office\\_colour\\_printers/ir\\_adv\\_c3320i/](https://www.canon.hr/for_work/products/office_print_copy_solutions/office_colour_printers/ir_adv_c3320i/) (2018-01-10)

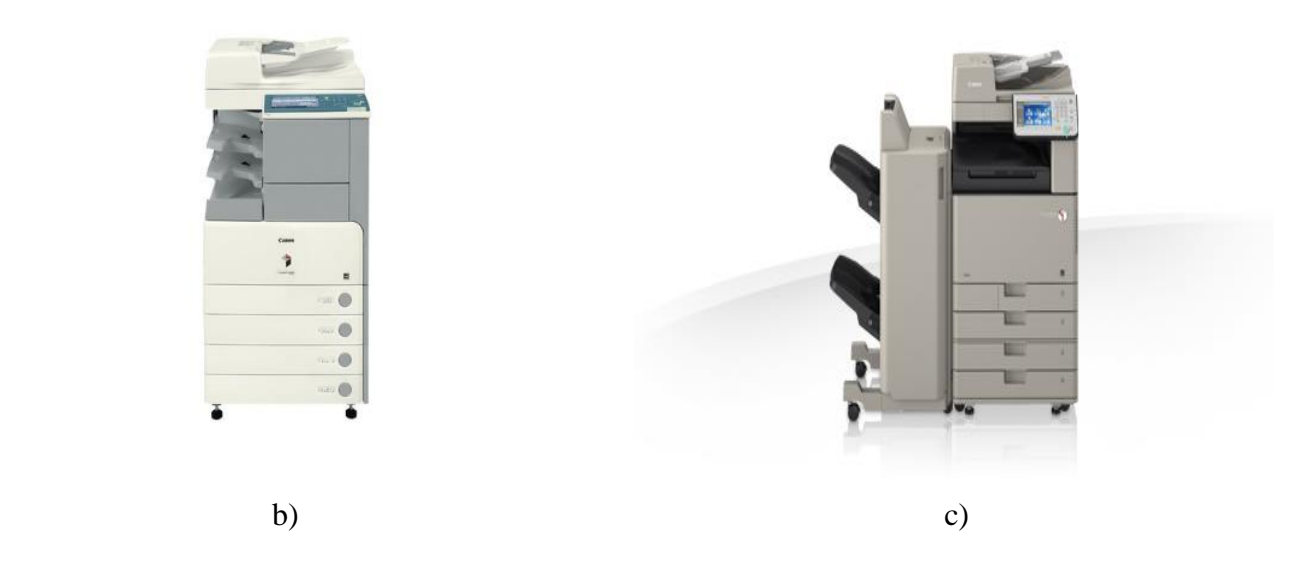

**Slika 5.** Pisači korišteni pri provedbi istraživanja a) Canon ip3600 Pixma<sup>34</sup>; b) Canon  $ir3225^{35}$ ; c) Canon c3320 $i^{36}$ 

## <span id="page-18-0"></span>**3.3. Mikroskop i kamera**

<u>.</u>

Olympus istraživački mikroskop BX51 s digitalnom kamerom DP25 je korišten pri snimanju digitalnih slika uzoraka ispisanih papira. Dobivena mikroskopska slika može se snimiti digitalnom kamerom, istovremeno vidjeti na LCD ekranu te pohraniti na računalu uz pomoć komercijalnog softvera *analySIS* koji je kompatibilan s mikroskopom. Navedeni mikroskop je predviđen za mikroskopiranje i snimanje različitih vrsta uzoraka. Predviđen je kako za rutinski rad u laboratoriju, tako i za istraživačku mikroskopiju te za digitalno snimanje pomoću svijetlog i tamnog vidnog polja.<sup>37</sup>

Mikroskop korišten u provedenom istraživanju odabran je zbog dostupnosti i mogućnosti koje pruža pri analizi slike. Mikroskop nudi mogućnost pregleda i snimanja uzoraka prolaznim i reflektirajućim svjetlom. Prije početka istraživanja, provedena su preliminarna istraživanja kojima su se utvrdile najprikladnije postavke mikroskopa za istraživanje kvalitete ispisa na promatranim uzorcima. Kako bi se istraživanjem obuhvatile sve mogućnosti, uzorci su

<sup>&</sup>lt;sup>34</sup> Canon. URL: [https://shop.usa.canon.com/wcsstore/ExtendedSitesCatalogAssetStore/ip3600\\_1\\_xl.jpg](https://shop.usa.canon.com/wcsstore/ExtendedSitesCatalogAssetStore/ip3600_1_xl.jpg) (2018-02-25)

<sup>35</sup> Canon. URL: [https://www.usa.canon.com/internet/wcm/connect/us/7b2db39a-2304-4db7-9212-](https://www.usa.canon.com/internet/wcm/connect/us/7b2db39a-2304-4db7-9212-0e26b027886c/ir3225_675x450.jpg?MOD=AJPERES&CACHEID=ROOTWORKSPACE.Z18_P1KGHJ01L85180AUEPQQJ53034-7b2db39a-2304-4db7-9212-0e26b027886c-l1O3PH1) [0e26b027886c/ir3225\\_675x450.jpg?MOD=AJPERES&CACHEID=ROOTWORKSPACE.Z18\\_P1KGHJ01L85](https://www.usa.canon.com/internet/wcm/connect/us/7b2db39a-2304-4db7-9212-0e26b027886c/ir3225_675x450.jpg?MOD=AJPERES&CACHEID=ROOTWORKSPACE.Z18_P1KGHJ01L85180AUEPQQJ53034-7b2db39a-2304-4db7-9212-0e26b027886c-l1O3PH1) [180AUEPQQJ53034-7b2db39a-2304-4db7-9212-0e26b027886c-l1O3PH1](https://www.usa.canon.com/internet/wcm/connect/us/7b2db39a-2304-4db7-9212-0e26b027886c/ir3225_675x450.jpg?MOD=AJPERES&CACHEID=ROOTWORKSPACE.Z18_P1KGHJ01L85180AUEPQQJ53034-7b2db39a-2304-4db7-9212-0e26b027886c-l1O3PH1) (2018-02-25)

<sup>&</sup>lt;sup>36</sup> Canon. URL: [https://www.canon.hr/Images/imageRUNNER%20ADVANCE%20C3320i%20Angle2\\_tcm143-](https://www.canon.hr/Images/imageRUNNER%20ADVANCE%20C3320i%20Angle2_tcm143-1256385.jpg) [1256385.jpg](https://www.canon.hr/Images/imageRUNNER%20ADVANCE%20C3320i%20Angle2_tcm143-1256385.jpg) (2018-02-25)

 $\frac{37}{37}$  Usp. Olympus life science Europa: Olympus BX51 system microscope. Hamburg, 2008. Str.1.

snimljeni uz korištenje prolaznog i reflektirajućeg svjetla. Postavke mikroskopa su bile sljedeće:

- za snimanie s reflektirajućim svietlom:
	- o preset intenzitet osvjetljenja 9
	- o uključen filter BF (svijetlo polje; eng. *bright field*)
	- o povećanje 50x (5x10)
	- o izoštravanje (eng. *zoom*) drugačije kod svakog uzorka s ciljem dobivanja optimalne oštrine slike;
- za snimanje s prolaznim svjetlom:
	- o povećanje 50x (5x10)
	- o uključen LBD filter (za uravnoteženje boje, dnevno svjetlo; *eng. light bright field*)
	- o izoštravanje (eng. *zoom*) drugačije kod svakog uzorka s ciljem dobivanja optimalne oštrine slike.

## <span id="page-19-0"></span>**3.4. ImageJ – programsko rješenje za analizu slika**

Za analizu slika korišten je program ImageJ kojega je razvio Wayne Rasband. Rasband je od 70-ih godina prošlog stoljeća razvijao program za obradu i analizu slika te je 90-ih godina razvio prvu inačicu alata ImageJ. Kao softver u otvorenom pristupu, ImageJ pruža mogućnost rada u svijetu slobodnog razvoja odnosno dijeljenja. Njegovo korisničko sučelje pomaže korisnicima da upravljaju i uređuju poglavito biomedicinske slike, no alat je moguće primijeniti u analizi slike i izvan navedenog područja. Mrežni materijali, poput priručnika, vode korisnike kroz različite mogućnosti pružajući naznake o potencijalnim novim primjenama alata. ImageJ nije samo morfometrijska analiza softvera već je dovoljno fleksibilan da se prilagodi brojnim zahtjevima laboratorijske analize te raznim istraživačkim zahtjevima.<sup>38</sup> ImageJ je program u otvorenom pristupu za čije je pokretanje potrebna Java točnije *Java runtime environments* (u nastavku teksta JRE). JRE je slobodno dostupan softver, pojedinačno ili u paketu s platformama specifičnim za instalaciju ImageJ-a. S JRE dostupnim za većinu operativnih sustava, ImageJ je neovisan o platformi stoga radi na raznim operativnim sustavima.<sup>39</sup> Tijekom godina, ImageJ postaje često korišten laboratorijski alat, a dodaci omogućavaju njegovu primjenu u nizu područja znanosti i inženjeringa - koristi se u medicinskoj snimci, mikroskopiji, znanosti o

<sup>38</sup> Usp. Hartig, Sean M. Nav.dj.

 $39$  Isto.

materijalima te ponajviše u biološkoj svjetlosnoj mikroskopiji.<sup>40</sup> *ImageJ for Microscopy* paket i pripadajući priručnik razvijeni su kako bi upravljali širokim rasponom dodataka. Paket dolazi u dva oblika. Prvi je rješenje *one-stop* za korisnike Windowsa, a drugi je rješenje za ostale operativne sustave. Rješenje za korisnike Windowsa je korišteno pri provedenom istraživanju. Takvo rješenje uključuje datoteku za postavljanje koja instalira sve ostale potrebne datoteke.<sup>41</sup>

Zaključno, upotreba programa u slobodnom pristupu, kao što je ImageJ, vrijedna je podrška znanstvenom radu. Zahvaljujući suradnji zajednice istraživanja i razvoja moguće je pronaći gotovo uvijek dostupne materijala koji olakšavaju rad u programu. Takva vrsta suradnje generira stalni razvoj i poboljšanje softvera obzirom da se stalno ažurira i neprestano razvija.

#### <span id="page-20-0"></span>**3.5. Postupak obrade uzoraka**

Pri analizi snimljenih uzoraka pomoću ImageJ-a, programskog rješenja za analizu slike, korištena je matematička analiza koja je prikazala količinu bijele boje na crnoj podlozi odnosno neobojenih dijelova ispisanog uzorka. Svi uzorci snimljeni pomoću mikroskopa, obrađeni su pomoću navedenog programskog rješenja za analizu slike. Svaka je slika uzorka binarizirana odnosno pretvorena u 8-bitnu sliku kako bi se omogućila provedba analiza. Slike obrađene na taj način imaju 2<sup>8</sup> odnosno 256 stupnjeva intenziteta koje je moguće dodijeliti pikselima. Piksel s vrijednosti 0 predstavlja crnu, a onaj s vrijednosti 255 bijelu boju. Svi pikseli kojima je dodijeljena vrijednost između 0 i 255 predstavljaju nijansu sive boje. Nakon toga je bilo potrebno svaku sliku uzorka, pomoću naredbe *invert*, pretvoriti u negativ kako bi se mogla provesti metoda segmentacije – određivanje praga (eng*. thresholding*) prema kojoj će se odabrati vrsta matematičke analize bijelih objekata na crnoj podlozi. Nakon toga slijedi završni korak u kojemu ImageJ omogućava izvještaj analiziranih čestica koji je u provedenom istraživanju predstavljao rezultat. Svi ovi koraci detaljnije su opisani u Prilogu 1. te su popraćeni snimkama ekrana. Na temelju dobivenih rezultata izrađeni su grafički prikazi kojima se linearnost pojedinih uzoraka uspoređivala prema nekoliko parametara – prema odabranim matematičkim analizama, vrstama papira, vrstama pisača i načinu osvjetljenja uzoraka.

Kako bi se odabrala pogodna matematička analiza, najprije je bilo potrebno primijeniti sve dostupne analize na sve snimljene uzorke. ImageJ korisniku omogućava primjenu svih šesnaest matematičkih metoda određivanja praga na jednom uzorku koje prikazuje u obliku montaže (Slika 6.). Na taj način korisnik može vizualno odrediti metode primjenjive na uzorak

<sup>&</sup>lt;u>.</u>  $40$  Isto.

 $41$  Isto.

istraživanja. S obzirom na prirodu uzorka, pojedine matematičke metode nisu mogle provesti analizu slike te bi umjesto slike s provedenom metodom određivanja praga, ImageJ isporučio okvire u potpunosti ispunjene bijelom ili crnom bojom. ImageJ u tom slučaju javlja grešku pri analizi te ukoliko od jedanaest uzoraka nije bilo moguće analizirati jedan, tada nije moguće izraditi grafički prikaz i interpretirati rezultate budući da jedna od predviđenih varijabli nedostaje. To je razlog provedbe preliminarnog istraživanja i proučavanja dostupnih matematičkih analizi određivanja praga.

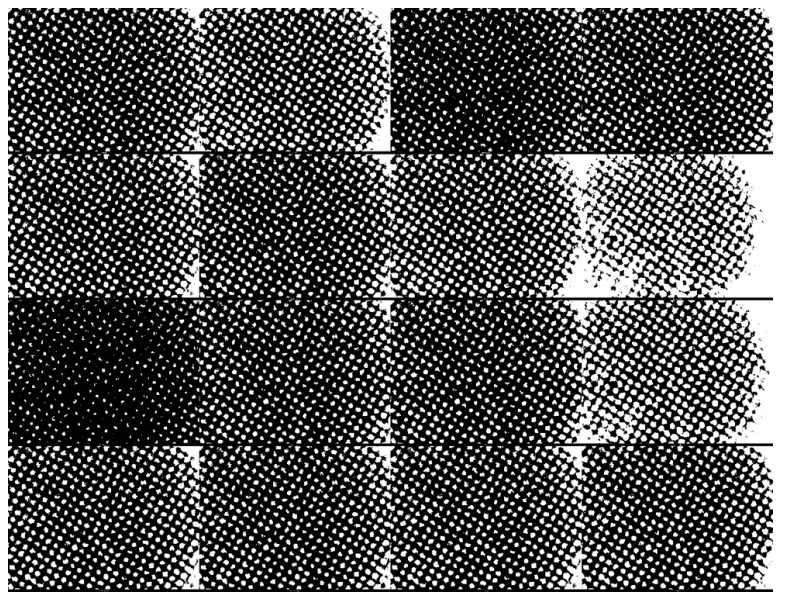

**Slika 6.** Rezultati snimki za svih šesnaest metoda određivanja praga vrijednosti.

Pri provedbi istraživanja, ispis na kunstdruck papiru nije bio moguć na laserskom pisaču Canon ir3225 (oznaka LA). Zbog toga je na četiri vrste papira ispisano jedanaest uzoraka trima pisačima, a na kunstdruck glossy papiru jedanaest uzoraka ispisano je samo dvama pisačima. S obzirom na veliki broj uzoraka (176 uzoraka) pri njihovoj se analizi koristila *macro* naredba koju omogućava ImageJ. Svaka od njih je izrađena snimanjem potrebnih koraka za analizu, a pokretanjem *macro* naredbe ImageJ automatski izvršava zadane naredbe. Uz pomoć *macro* naredbe (Slika 7.) znatno je smanjeno vrijeme analize uzoraka budući da je na taj način ImageJ, proveo potrebne naredbe na svim uzorcima i na kraju svakog niza isporučio analizu čestica bijele boje na crnoj podlozi. Analiza je izražena u postotcima te je pretvorena u Excel tablicu gdje su provedene daljnje usporedbe uzoraka prema kriterijima vrste pisača, vrste papira, metode određivanja praga i načina osvjetljenja uzoraka.

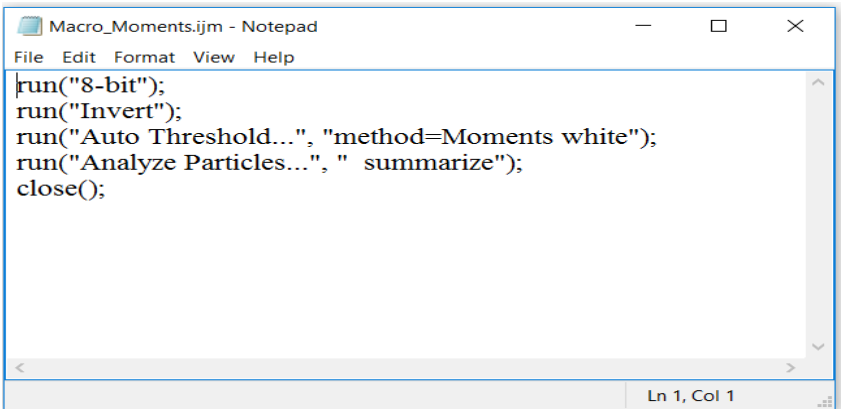

**Slika 7.** Primjer korištene *macro* naredbe za analizu pomoću *Moments* metode određivanja praga.

## <span id="page-22-0"></span>**4. Rezultati i rasprava**

Nakon preliminarnih istraživanja i obrade uzoraka svim matematičkim metodama ponuđenim u programskom rješenju ImageJ odabrano je šest metoda određivanja praga na temelju kojih su provedene usporedbe rezultata. Kako bi se osigurala objektivnost, odabrane su metode koje omogućuju određivanje udjela bijele boje na crnoj pozadini na svih jedanaest uzoraka bez obzira na papirnu podlogu ili vrstu ispisa. Sukladno tom kriteriju korištene su metode *Default, Moments, Huang, IsoData, Otsu i Intermodes*. Metoda *Moments* je, usporedbom rezultata, odabrana kao najreprezentativnija metoda budući da je njome bilo moguće dobiti rezultate koji su prikazivali linearni slijed vrijednosti na svih jedanaest uzoraka ispisanih na svim uzorcima papira bez značajnih odstupanja i grešaka pri provedbi analize. Kod nekih je metoda, npr. *Intermodes*, dolazilo do poteškoća pri očitavanju bijelih objekata na crnoj pozadini jer su digitalne snimke posljednjih, najtamnijih uzoraka nakon obrade, bile u većinskom postotku bijele te nije bilo moguće grafički prikazati rezultate. Analizom uzoraka različitim metodama ispitane su mogućnosti koje pruža softver za obradu slika.

Provedenim istraživanjem ustanovljeno je da prolazno svjetlo omogućuje bolje rezultate u načinu snimanja slike. Reflektirajuće svjetlo ometa preciznost snimljenog uzorka jer nije moguće dobiti ravnomjerno raspoređeno svjetlo na uzorku što predstavlja ograničenje u očitavanju rezultata. Reflektirajuće svjetlo dopire iz visine, iz gornje glave mikroskopa te je tako izravno usmjerena u uzorke snimaka što stvaranjem odbljeska smanjuje mogućnost pregleda i analize rezultata. Prolazno svjetlo dolazi ispod leće na koju je položen uzorak snimke te time osigurava bolje mogućnosti za očitavanje rezultata. Prolazno svjetlo je robustan parametar koji omogućuje analizu snimljenih uzoraka. Svi su uzorci snimljeni u istim uvjetima uz prilagođavanje mogućnosti izoštravanja kako bi se dobila što kvalitetnija slika za analizu.

Rezultati su grafički prikazani s obzirom na kriterije usporedbe. Prema kriteriju vrste papirne podloge uzorci su obrađeni *Moments* metodom određivanja praga te je vidljivo kako ispis inkjet pisačem, Canon ip3600 Pixma, podjednako odstupa od linearnosti pri snimanju reflektirajućim i prolaznim svjetlom. Najznačajnije odstupanje se pojavljuje u rasponu od četvrtog do sedmog uzorka što je bilo očekivano. Pri snimanju reflektirajućim svjetlom (Slika 8. a) prikazuje se gotovo jednaka vrijednost uzoraka u rasponu od osmog do jedanaestog uzorka za sve papirne podloge. To su najtamniji uzorci kod koji je postotak obojenja gotovo jednak. Pri snimanju istih uzoraka prolaznim svjetlom (Slika 8. b) moguće je uočiti da su postotci početnih uzoraka u rasponu od prvog do petog prilično slični te da su vrijednosti niže u odnosu na snimke s reflektirajućim svjetlom. Inkjet pisač crnu boju tvori na način da gusto ispisuje četiri boje – cijan, magentu, žutu i crnu stoga takav način ispisa može biti uzrokom odstupanja od linearnosti.

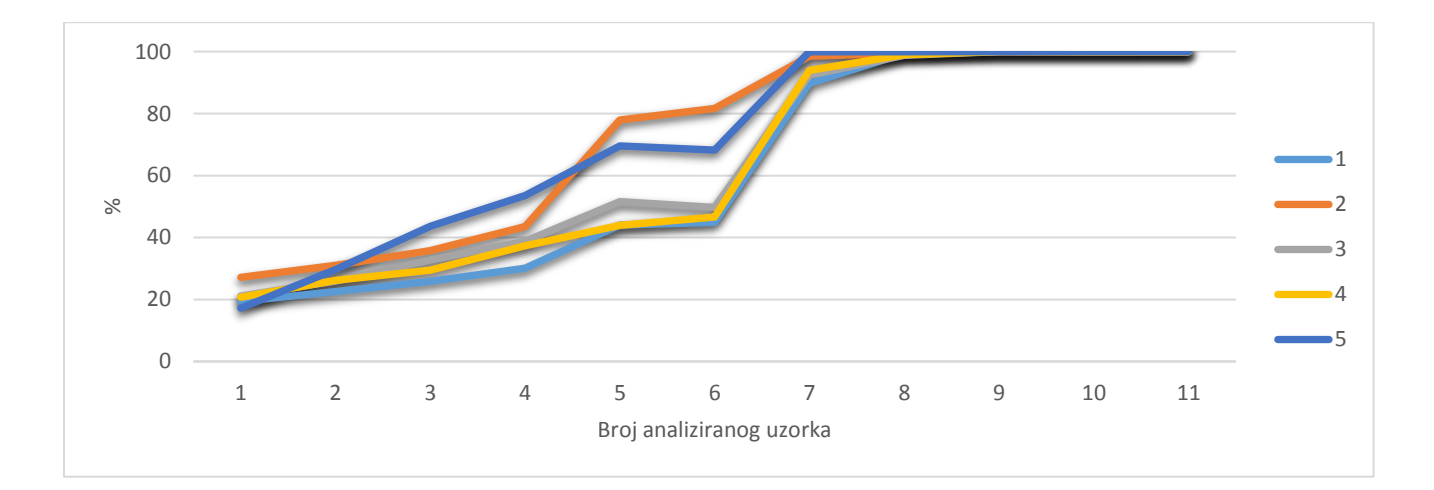

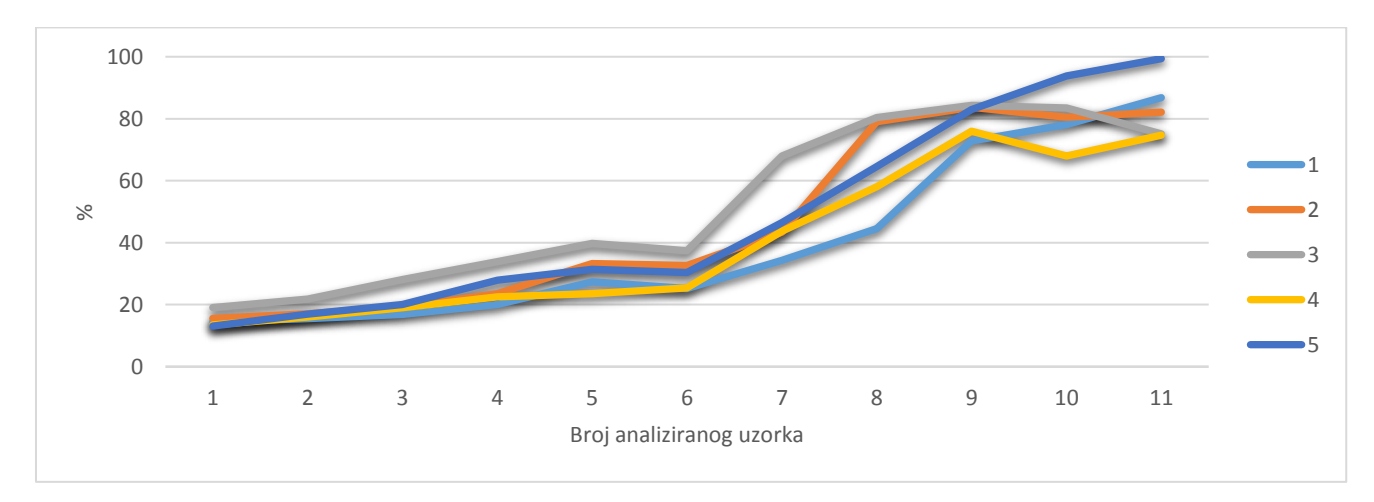

a) 1 – DRIJ; 2 – EKIJ; 3 – FOIJ; 4 – VRIJ; 5 – KGIJ

**Slika 8.** Analizirane vrijednosti za različite razine kvalitete papira ispisane inkjet pisačem; korištenjem *Moments* metode određivanja praga a) snimka s reflektirajućim svjetlom b) snimka s prolaznim svjetlom.

Prema kriteriju vrste papirne podloge analizirani su i uzorci ispisani laserskim pisačem Canon ir3225. Uzorci su snimljeni reflektirajućim i prolaznim svjetlom te su i ovom slučaju analizirani *Moments* metodom određivanja praga. Usporedba navedenih uzoraka pokazala je kako je ispis na vrhunskom papiru najreprezentativniji jer ne prikazuje značajno odstupanje od linearnosti niti u jednom uzorku (Slika 9. a i b) bez obzira je li uzorak snimljen reflektirajućim ili prolaznim svjetlom. Ostale papirne podloge (draft, fotokopirni i ekološki papir) pokazuju vrlo malo odstupanje pri snimanju s reflektirajućim svjetlom u rasponu od trećeg do šestog uzorka te pri snimanju s prolaznim svjetlom u rasponu od četvrtog do petog uzorka dok fotokopirni papir odstupa u odnosu na sve u devetom uzorku (Slika 9. b). Kao što je već navedeno, pri ispisu ovim laserskim pisačem (Canon ir3225) nije bilo moguće otisnuti uzorke na kunstdruck glossy papiru. U ovom je slučaju moguće zaključiti kako je kvaliteta ispisa i papirne podloge značajno pridonijela linearnosti analiziranih podataka budući da je uzorak ispisan na vrhunskom papiru pokazao najbolje rezultate. Pretpostavka je da rezultati u navedenom slučaju pokazuju najveću linearnost budući da je korištena papirna podloga (vrhunski papir) namijenjena za vrhunske otiske na svim vrstama pisača.

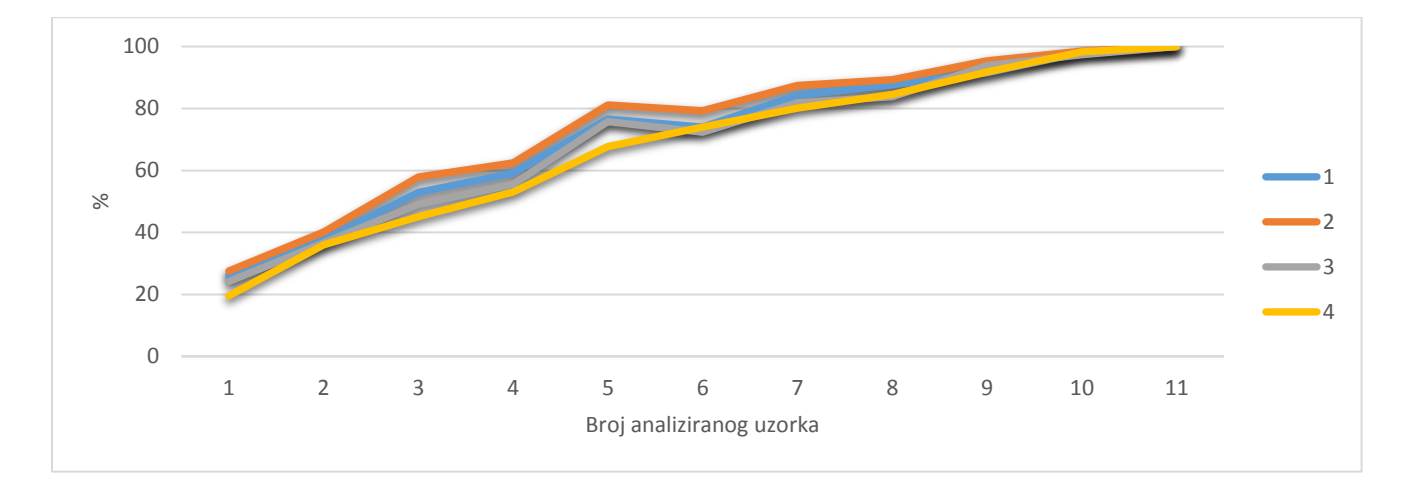

a) 1 – DRLA; 2 – EKLA; 3 – FOLA; 4 – VRLA

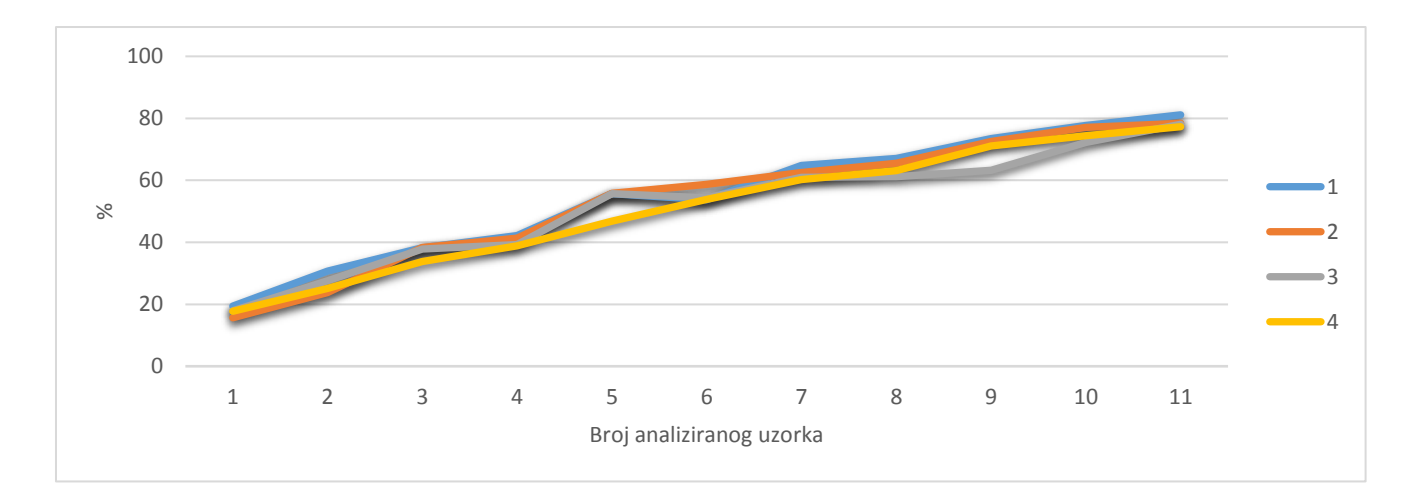

b) 1 – DRLA; 2 – EKLA; 3 – FOLA; 4 – VRLA

**Slika 9.** Analizirane vrijednosti za različite razine kvalitete papira ispisane laserskim pisačem; a) snimka s reflektirajućim svjetlom b) snimka s prolaznim svjetlom.

Prema kriteriju vrste papirne podloge analizirani su i uzorci ispisani laserskim pisačem Canon3220i. Uzorci su snimljeni reflektirajućim i prolaznim svjetlom te su i u ovom slučaju analizirani *Moments* metodom određivanja praga. Grafički prikaz uzoraka snimljenih reflektirajućim svjetlom gotovo se u potpunosti razlikuju od onih snimljenih prolaznim svjetlom. U oba grafička prikaza moguće je primijetiti kako najmanje odstupanje pokazuju uzorci ispisani na vrhunskom i kunstdruck glossy papiru što se može pripisati njihovoj kvaliteti. Na Slici 10. a vidljivo je preklapanje rezultata u rasponu od sedmog do jedanaestog uzorka. To je posljedica snimanja uzoraka reflektirajućim svjetlom jer su svi uzorci snimljeni na taj način u posljednjim uzrocima nakon analize imali većinski postotak bijelog obojenja što je rezultiralo jednakim rezultatima.

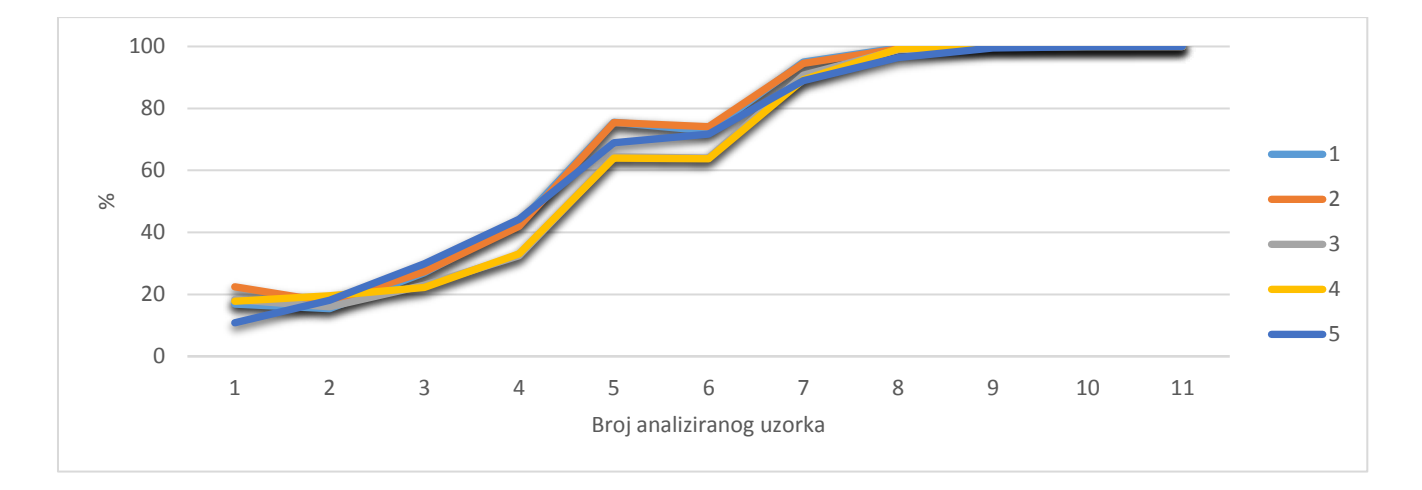

a) 1 – DRLA1; 2 – EKLA1; 3 – FOLA1; 4 – VRLA1; 5 – KGLA1

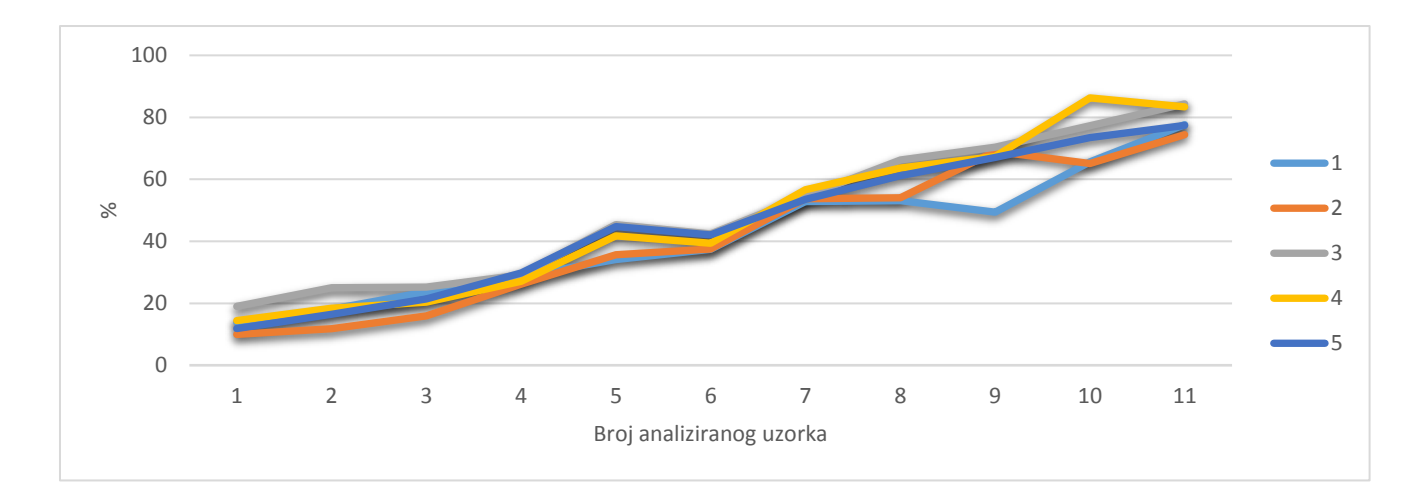

b) 1 – DRLA1; 2 – EKLA1; 3 – FOLA1; 4 – VRLA1; 5 – KGLA1

**Slika 10.** Analizirane vrijednosti za različite razine kvalitete papira ispisane Canon c3320i laserskim pisačem; a) snimka s reflektirajućim svjetlom b) snimka s prolaznim svjetlom

Prema kriteriju papirne podloge uspoređeni su grafički prikazi uzoraka analiziranih *Moments* metodom i ispisani svim korištenim pisačima. Vrhunski je papir pokazao najviši stupanj kvalitete jer su uzorci ispisani laserskim pisačima u najmanjoj mjeri odstupali od očekivanog linearnog slijeda vrijednosti. Vrhunski je papir u kombinaciji s laserskim pisačem Canon ir3225 pokazao najbolje rezultate.

Dobiveni su rezultati uspoređeni i prema različitim metodama određivanja praga te su za fotokopirni papir ispisan inkjet pisačem uspoređene vrijednosti prema *IsoData, Moments i Otsu* metodama (Slika 11.). Fotokopirni papir u kombinaciji s inkjet pisačem od petog do posljednjeg uzroka u potpunosti odstupa od linearnosti. Rezultati snimanja s reflektirajućim svjetlom se podudaraju s rezultatima snimanja s prolaznim svjetlom sve do sedmog uzorka. Razlike su vidljive kod najtamnijih uzoraka gdje su vrijednosti za snimke s prolaznim svjetlom niže budući da osvjetljenje dolazi ispod uzorka i omogućava stvaranje kvalitetnije digitalne snimke. Odabir postavki mikroskopa uvelike može utjecati na rezultate stoga je potrebno sve uzorke snimati u istim uvjetima i analizirati istim kriterijima. Rezultati su pokazali kako je prolazno svjetlo pogodnije za snimanje ovakvih vrsta uzoraka.

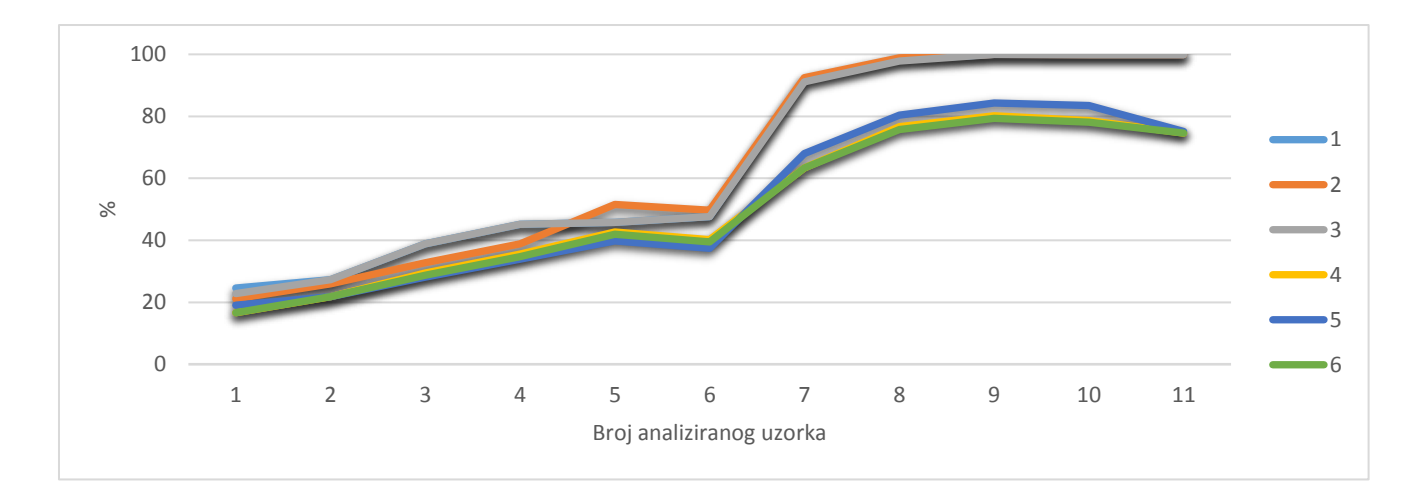

**Slika 11.** Analizirane vrijednosti prema različitim metodama za određivanja praga (*IsoData*, *Moments*, *Otsu*) za fotokopirni papir ispisan inkjet pisačem pri snimanju s reflektirajućim (1 – FOIJ *IsoData*; 2 – FOIJ *Moments*, 3 – FOIJ *Otsu*) i prolaznim svjetlom (4 – FOIJ *IsoData*, 5 – FOIJ *Moments*, 6 – FOIJ *Otsu*)

Uzorci ispisani laserskim pisačem Canon ir3225 na fotokopirnom papiru snimljeni su reflektirajućim svjetlom i analizirani prema *IsoData, Moments, Otsu i Huang* metodama (Slika 12.). Usporedbom rezultata moguće je uočiti da uzorci fotokopirnog papira analiziranog pomoću različitih metoda i snimljenog različitom vrstom svjetla prikazuju slične rezultate, ali u različitom postotku udjela bijele boje na crnoj pozadini. Uočljivo je kako je uzorak snimljen prolaznim svjetlom i analiziran metodom *Moments* gotovo identičan uzorku snimljenom reflektirajućim svjetlom i analiziranom *IsoData* metodom. Navedeni su uzorci najreprezentativniji s obzirom da u najmanjoj mjeri odstupaju od predviđenog linearnog slijeda. U ovom slučaju metoda *Moments* u kombinaciji s reflektirajućim svjetlom u potpunosti odstupa od linearnosti. Ovim je primjerom moguće prikazati kako papirna podloga lošije kvalitete može utjecati na analizu pomoću metode koja se pokazala najpogodnijom u većini slučajeva kao i na kvalitetu ispisa.

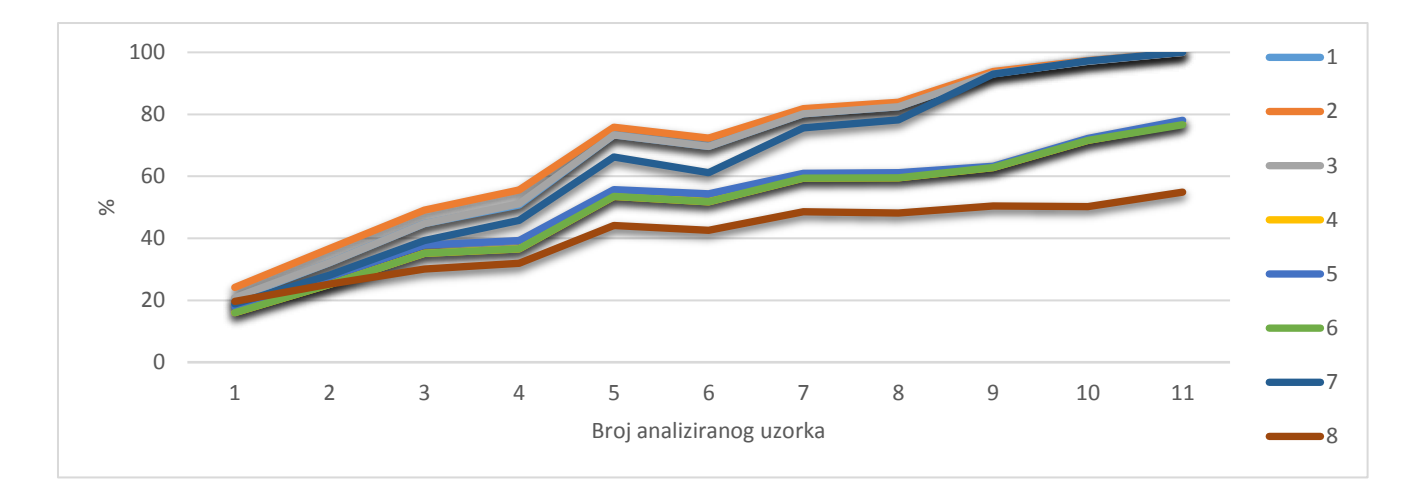

**Slika 12.** Analizirane vrijednosti prema različitim metodama za određivanje praga (*IsoData, Moments, Otsu, Huang*) za fotokopirni papir ispisan Canon ir3225 laserskim pisačem pri snimanju s reflektirajućim (1 – FOLA *IsoData*, 2 – FOLA *Moments*, 3 – FOLA *Otsu*, 4 – FOLA *Huang*) i prolaznim svjetlom (5 – FOLA *IsoData*, 6 – FOLA *Moments*, 7 – FOLA *Otsu*, 8 – FOLA *Huang*)

Dobiveni su se rezultati uspoređivali i prema različitim metodama određivanja praga te su za fotokopirni papir ispisan laserskim pisačem Canon c3220i uspoređene vrijednosti prema *IsoData, Moments, Otsu i Huang* metodama (Slika 13.). Usporedbom rezultata vidljivo je kako gotovo svi uzorci bez obzira na način snimanja i analize više ili manje odstupaju od predviđenog slijeda linearnosti. Uzorci snimljeni reflektirajućim svjetlom pokazuju više vrijednosti za razliku od onih snimljenih prolaznom svjetlošću. Razlog tomu je što su uzorci snimljeni reflektirajućim svjetlom tamniji s obzirom na izvor svjetla te je samim time u rasponu od sedmog do jedanaestog uzorka uočljivo kako je bez obzira na metodu udio bijelih čestica značajno veći te se grafički prikazi uzoraka poklapaju. Uzorci snimljeni prolaznim svjetlom su s obzirom na izvor osvjetljenja nižih vrijednosti te ih je bilo jednostavnije analizirati. No unatoč tome ponovno je vidljivo kako je uzorak fotokopirnog papira snimljen reflektirajućim svjetlom analiziran *IsoData* metodom, kao i onaj snimljen prolaznim svjetlom i analiziran *Moments* metodom, zadržao linearni slijed.

Provedbom navedenih analiza i usporedbom rezultata moguće je zaključiti kako je i odabir metode određivanja praga bitan čimbenik u analizi te je ovisan o kvaliteti papira i načinu snimanja slike. Pokazalo se kako *IsoData* metoda u kombinaciji s reflektirajućim svjetlom i *Moments* metoda u kombinaciji s prolaznim svjetlom daju najreprezentativnije rezultate bez obzira na pisače i kvalitetu papirne podloge.

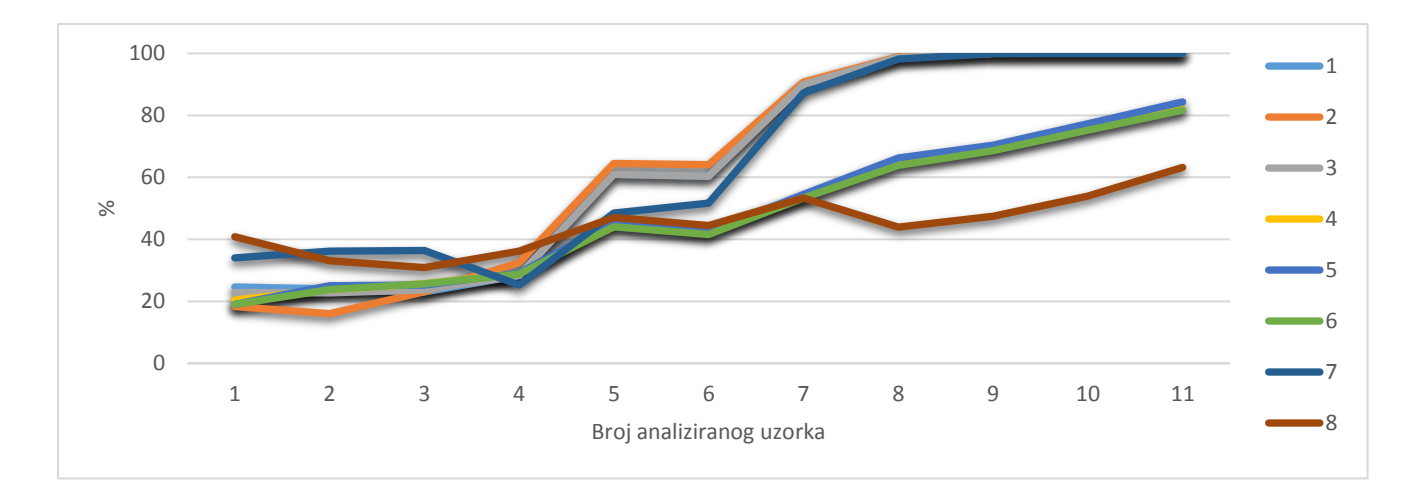

**Slika 13.** Analizirane vrijednosti prema različitim metodama za određivanje praga (*IsoData, Moments, Otsu, Huang*) za fotokopirni papir ispisan Canon c3320i laserskim printerom pri snimanju s reflektirajućim (1 – FOLA1 *IsoData*, 2 – FOLA1 *Moments*, 3 – FOLA1 *Otsu*, 4 – FOLA1 *Huang*) i prolaznim svjetlom (5 – FOLA1 *IsoData*, 6 – FOLA1 *Moments*, 7 – FOLA1 *Otsu*, 8 – FOLA *Huang*)

Usporedba uzoraka je provedena i prema kriteriju različitih pisača za fotokopirni, draft i vrhunski papir snimljenih reflektirajućim i prolaznim svjetlom. U usporedbu nije uključen kunstdruck glossy papir budući da su uzorci te papirne podloge ispisani samo dvama pisačima. U svim je slučajevima odabrana *Moments* metoda za određivanje praga.

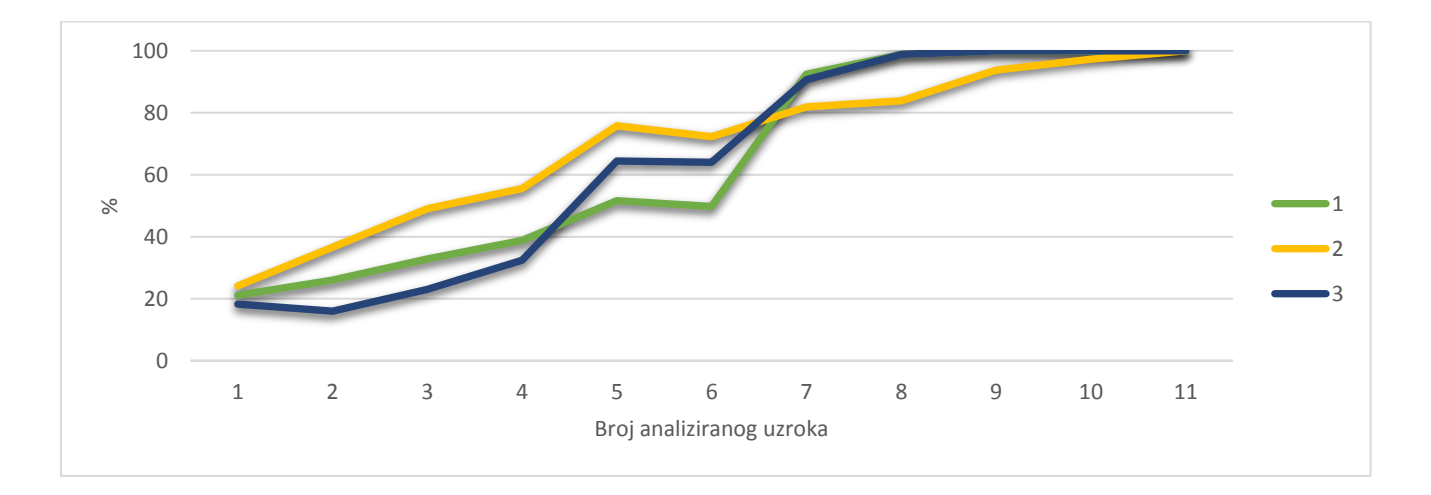

**Slika 14.** Analizirane vrijednosti prema ispisima s različitim pisačima za fotokopirni papir pri snimanju s reflektirajućim svjetlom uz upotrebu *Moments* metode određivanja praga (1 – FOIJ, 2 – FOLA, 3 - FOLA1)

Ispis na fotokopirnom papiru odstupa u linearnosti pri snimanju s oba izvora svjetla, no na Slici 15. vidljivo je kako je ispis laserskim pisačem Canon ir3225, uz manja odstupanja, zadovoljio kriterij linearnosti pri snimanju s prolaznim svjetlom. Pri snimkama s reflektirajućim svjetlom (Slika 14.) ispis inkjet pisačem i laserskim pisačem Canon c3320i odstupaju u rasponu od drugog do sedmog uzorka dok ispis laserskim pisačem Canon ir3225 odstupa tek u rasponu od petog do sedmog uzorka.

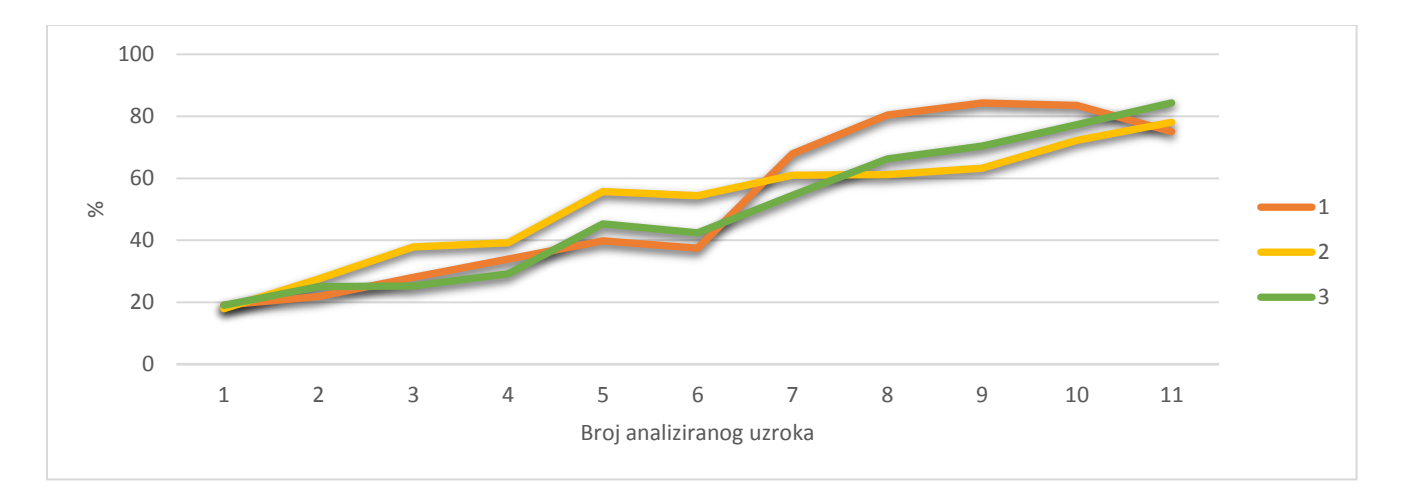

**Slika 15.** Analizirane vrijednosti prema ispisima s različitim pisačima za fotokopirni papir pri snimanju s prolaznim svjetlom uz upotrebu *Moments* metode određivanja praga (1 – FOIJ, 2 – FOLA, 3 - FOLA1)

Rezultati za draft papir prikazani na Slici 16. prikazuju kako je snimkom s reflektirajućim svjetlom, laserski pisač Canon ir3225 u najvećoj mjeri zadržao linearnost uzoraka te je isto potvrđeno za snimke s prolaznim svjetlom (Slika 17.). Rezultati su pokazali kako je vrhunski papir ispisan laserskim pisačem Canon ir3225 zadržao linearnost uzoraka bez obzira na reflektirajuće (Slika 18.) i prolazno (Slika 19.) svjetlo.

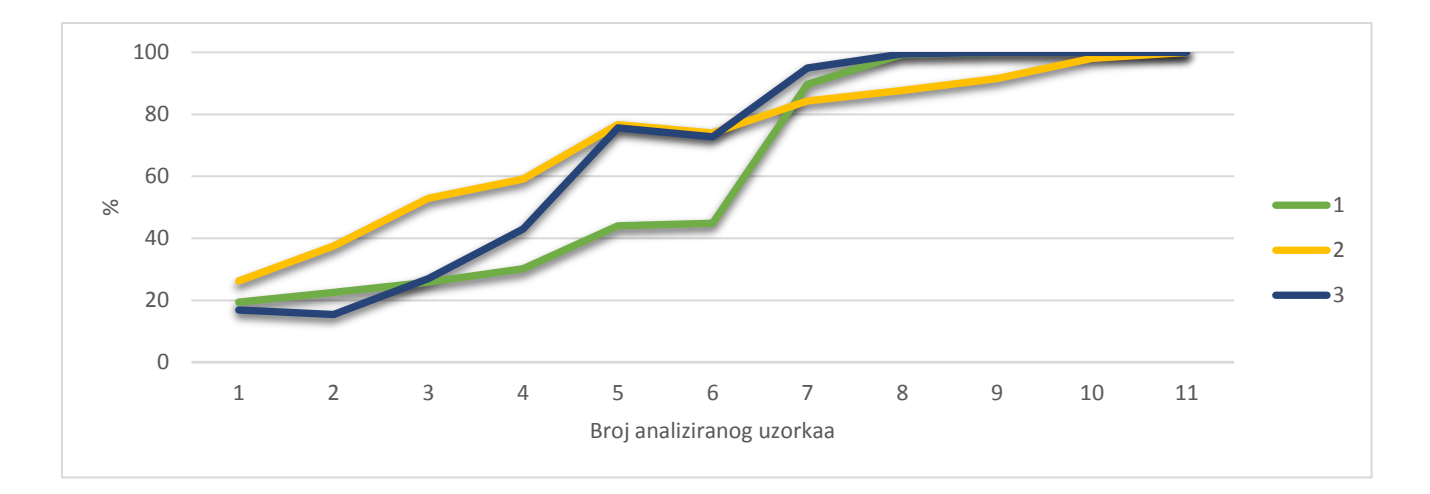

**Slika 16.** Analizirane vrijednosti prema ispisima s različitim pisačima za draft papir pri snimanju s reflektirajućim svjetlom uz upotrebu *Moments* metode određivanja praga (1 – DRIJ,  $2 - DRLA, 3 - DRLA1)$ 

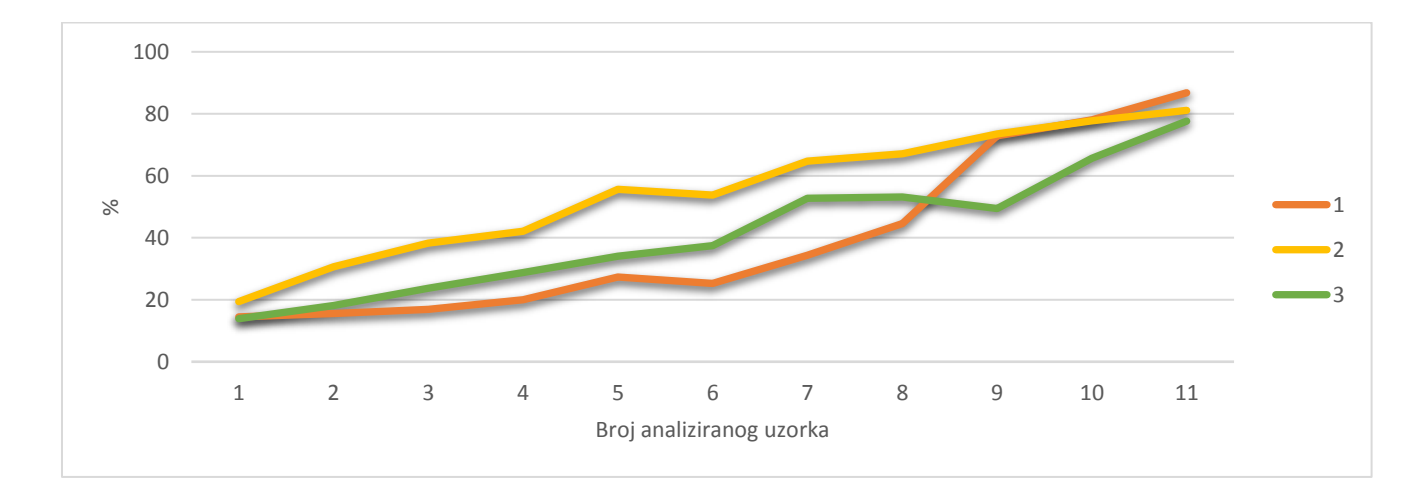

**Slika 17.** Analizirane vrijednosti prema ispisima s različitim pisačima za draft papir pri snimanju s prolaznim svjetlom uz upotrebu *Moments* metode određivanja praga (1 – DRIJ, 2 – DRLA, 3 – DRLA1)

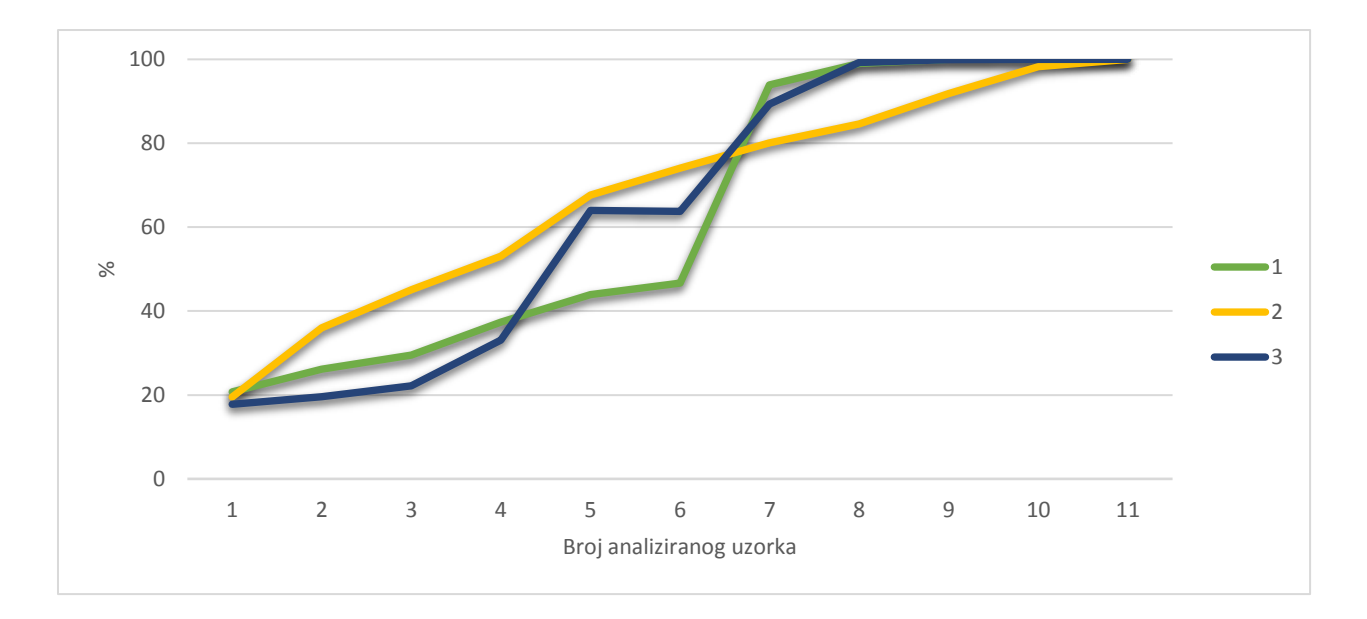

**Slika 18.** Analizirane vrijednosti prema ispisima s različitim pisačima za vrhunski papir pri snimanju s reflektirajućim svjetlom uz upotrebu *Moments* metode određivanja praga (1 – VRIJ,  $2 - VRLA$ ,  $3 - VRLA1$ 

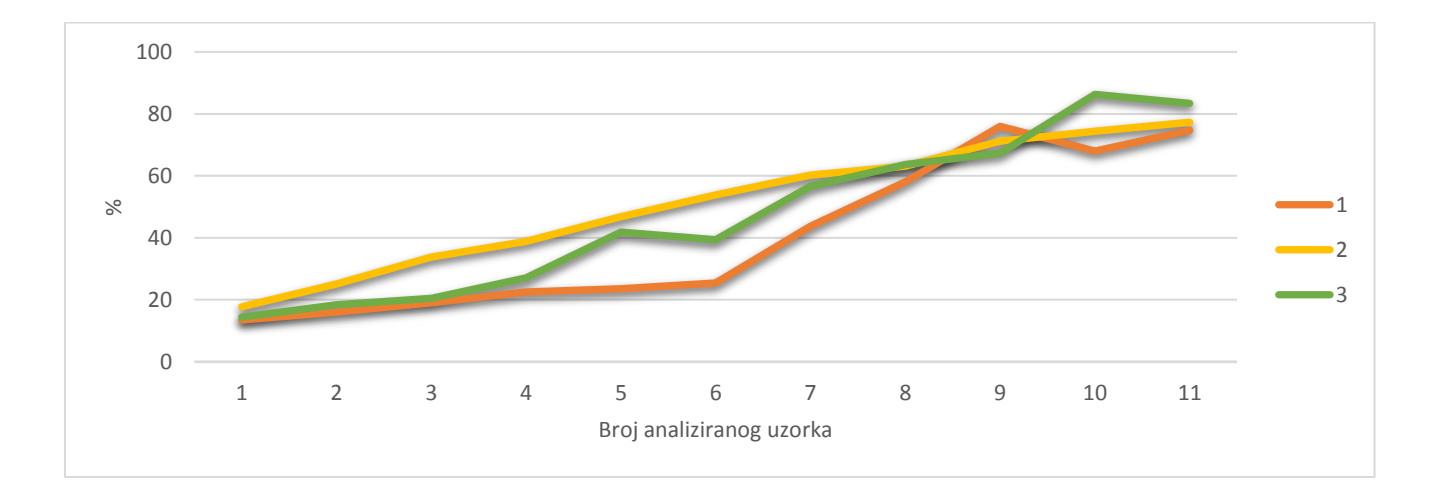

**Slika 19.** Analizirane vrijednosti prema ispisima s različitim printerima za vrhunski papir pri snimanju s prolaznim svjetlom uz upotrebu *Moments* metode određivanja praga (1 – VRIJ, 2 –  $VRLA$ ,  $3 - VRLA1$ 

Moguće je zaključiti kako kvaliteta papira i pisača utječe na ispis uzorka bez obzira na način mikroskopskog snimanja. Primjena reflektirajućeg i prolaznog svjetla razlikuje se kod najtamnijih uzoraka jer je na slikama uzoraka snimljenih prolaznim svjetlom jednostavnije primijeniti metode određivanja praga jer način osvjetljavanja omogućava stvaranje kvalitetnije digitalne slike uzorka. Kvaliteta pisača utječe na kvalitetu ispisa uz manja odstupanja s obzirom na papirnu podlogu što je dokazano na primjeru laserskog pisača Canon ir3225. Uzorci na svim papirnim podlogama ispisani navedenim pisačem najmanje odstupaju od linearnosti RGB vrijednosti odabranih nijansi bez obzira na način snimanja i metodu određivanja praga. Najbolji primjer odnosa kvalitete papira i pisača je vrhunski papir ispisan pisačem Canon ir3225 (Slike 18. i 19.) dok pisači Canon ip3600 Pixma i Canon c3220i u kombinaciji s fotokopirnim papirom prikazuju najveća odstupanja od linearnosti bez obzira način snimanja i primijenjenu metodu (Slike 11. i 12.).

### <span id="page-34-0"></span>**5. Zaključak**

Provedeno je istraživanje kojemu je cilj bio razmotriti mogućnosti koje nudi mikroskopija u istraživanju strukture i svojstava papirne građe te ustvrditi najbolji primjer odnosa kvalitete papira i pisača u usporedbi s linearnim vrijednostima zadanih nijansi na ispisanim papirnim podlogama. Kroz istraživanje i rad bilo je potrebno saznati informacije o svojstvima papira, tehnikama ispisa, vrstama pisača, mogućnostima korištenja mikroskopa, te analizi slika pomoću programskih rješenja. Na temelju grafičkih prikaza uzoraka snimaka, to jest, nakon analize digitalnih slika mikroskopa, moguće je zaključiti da su uzorci snimljeni prolaznim svjetlom precizniji za obradu od uzoraka snimljenih reflektirajućim svjetlom. Kompletnom usporedbom dobivenih rezultata pokazano je da je najbolji primjer odnosa kvalitete papira i pisača vrhunski papir ispisan pisačem Canon ir3225 jer je zadržao linearnost uzoraka bez obzira na način snimanja (reflektirajuće i prolazno svjetlo). Upotreba mikroskopa i analiza koje omogućuje korišteno programsko rješenje za analizu digitalnih slika pokazale su se kao dobar "alat" u ovakvim vrstama istraživanja, a daljnja istraživačka perspektiva se ogleda u otvaranju mogućnosti za različitu primjenu mikroskopije i analize digitalnih slika u istraživanjima tipografskih elemenata kao i svojstava vlakana papirne podloge.

## <span id="page-35-0"></span>**6. Popis literature**

American Business Copiers. URL: <https://www.americanbusinesscopiers.com/solution/imagerunner-3225> (2018-01-10)

Bašić, Bojan. Karakterizacija vruće valjane okrugle šipke iz čelika 39NiCrMo3. URL: [http://repozitorij.fsb.hr/5081/1/Ba%C5%A1i%C4%87\\_2016\\_zavr%C5%A1ni\\_preddiplomski](http://repozitorij.fsb.hr/5081/1/Ba%C5%A1i%C4%87_2016_zavr%C5%A1ni_preddiplomski.pdf) [.pdf](http://repozitorij.fsb.hr/5081/1/Ba%C5%A1i%C4%87_2016_zavr%C5%A1ni_preddiplomski.pdf) (2018-03-14)

Canon. URL:<https://www.canon.hr/> (2018-01-10)

Canon. URL:<https://www.usa.canon.com/internet/portal/us/home> (2018-01-109

Hartig, Sean M. Basic image analysis and manipulation in ImageJ. // Current Protocols in Molecular Biology, 2013.

Huang, L.-K.; Wang, M-.J.J. Image thresholding by minimizing the measures of fuzziness. // Pattern recognition 28, 1(1995), str. 41-51. URL: [http://www.ktl.elf.stuba.sk/study/vacso/Zadania-](http://www.ktl.elf.stuba.sk/study/vacso/Zadania-Cvicenia/Cvicenie_3/TimA2/Huang_E016529624.pdf)[Cvicenia/Cvicenie\\_3/TimA2/Huang\\_E016529624.pdf](http://www.ktl.elf.stuba.sk/study/vacso/Zadania-Cvicenia/Cvicenie_3/TimA2/Huang_E016529624.pdf) (2018-03-15)

Hubbe, M. ; Pawlak, J. ; Koukoulas, A. Paper's appearance: a review. // Bioresources 3, 2(2008), str. 627-665. URL:

[http://ojs.cnr.ncsu.edu/index.php/BioRes/article/view/BioRes\\_03\\_2\\_0627\\_Hubbe\\_PK\\_Papers](http://ojs.cnr.ncsu.edu/index.php/BioRes/article/view/BioRes_03_2_0627_Hubbe_PK_Papers_Apperance_Review) [\\_Apperance\\_Review](http://ojs.cnr.ncsu.edu/index.php/BioRes/article/view/BioRes_03_2_0627_Hubbe_PK_Papers_Apperance_Review) (2018-02-26)

ImageJ. Segmentation. URL:<https://imagej.net/Segmentation> (2018-02-26)

Kipphan H. Fundamentals: printing technologies. // Handbook of print media. / H. Kipphan. Berlin: Springer, 2001. Str. 40 – 67.

Olympus life science Europa: Olympus BX51 system microscope. Hamburg, 2008.

Papadopulos, Francesca; Spinelli, Matthew. Common tasks in microscopic and Ultrastructural image analysis using ImageJ. // Ultrastructural Pathology 31(2007), str. 401. URL: [https://www.tandfonline.com/doi/full/10.1080/01913120701719189?scroll=top&needAccess](https://www.tandfonline.com/doi/full/10.1080/01913120701719189?scroll=top&needAccess=true)  $=$ true (2018-03-01)

Papirus grupa. URL:<http://www.papirus.hr/> (2018-02-25)

Papir. // Hrvatska enciklopedija. URL: http://www.enciklopedija.hr/natuknica.aspx?ID=48430 (2018-02-26)

Pisač. // Hrvatska enciklopedija. URL:<http://www.enciklopedija.hr/natuknica.aspx?ID=48430> (2018-02-26)

Rittscher, J.; Machiraju, Ragu; Wong, Stephen T.C.Microscopic image analysis for life science applications. Boston: Artech House, 2008.

Tiskarske tehnike. // Hrvatska enciklopedija. URL: <http://www.enciklopedija.hr/natuknica.aspx?ID=61456> (2018-02-27)

## <span id="page-37-0"></span>**7. Prilozi**

## <span id="page-37-1"></span>**7.1. Analiza uzorka pomoću programa ImageJ**

| ₫                                                                                  | ImageJ                        |                                |   |                   |               |  |  |  |
|------------------------------------------------------------------------------------|-------------------------------|--------------------------------|---|-------------------|---------------|--|--|--|
| File<br>Edit<br>Process Analyze<br>Plugins<br>Window<br>Image<br>Help              |                               |                                |   |                   |               |  |  |  |
| $g_{\mu\nu}$<br>₫<br>Dev Stk<br>ò<br>$\mathbf{Z}$<br>Å<br>卞<br>Q<br>>><br>$\Delta$ |                               |                                |   |                   |               |  |  |  |
| *Rectangular* or rounded rectangular selections (right click to switch)            |                               |                                |   |                   |               |  |  |  |
|                                                                                    |                               |                                |   |                   |               |  |  |  |
| 乡                                                                                  |                               | Open                           |   |                   | ×             |  |  |  |
| Look in:                                                                           | FOIJ                          |                                | ۰ | 白谷园               |               |  |  |  |
|                                                                                    | Name                          |                                |   | Date modified     | Type          |  |  |  |
| Recent places                                                                      | FOIJ prolazna                 |                                |   | 14.11.2017.9:00   | File folder   |  |  |  |
|                                                                                    | FOIJ_SLIKA2.tif               |                                |   | 26.10.2017. 10:18 | TIFF image    |  |  |  |
|                                                                                    | FOIJ_SLIKA3.tif               |                                |   | 26.10.2017, 11:57 | TIFF image    |  |  |  |
| Desktop                                                                            |                               | FOIJ_SLIKA4.tif                |   |                   | TIFF image    |  |  |  |
|                                                                                    | FOIJ SLIKA5.tif               |                                |   | 26.10.2017. 10:22 | TIFF image    |  |  |  |
|                                                                                    | FOIJ SLIKA6.tif               |                                |   | 26.10.2017. 10:29 | TIFF image    |  |  |  |
| Libraries                                                                          | FOIJ SLIKA7.tif               |                                |   | 26.10.2017. 10:24 | TIFF image    |  |  |  |
|                                                                                    | FOU SLIKA8.tif                |                                |   | 26.10.2017. 10:25 | TIFF image    |  |  |  |
|                                                                                    | FOIJ SLIKA9.tif               |                                |   | 26.10.2017. 10:25 | TIFF image    |  |  |  |
| This PC                                                                            | FOU SLIKA10.tif               |                                |   | 26.10.2017. 10:26 | TIFF image    |  |  |  |
|                                                                                    | FOIJ_SLIKA11.tif              |                                |   | 26.10.2017, 10:26 | TIFF image    |  |  |  |
| Network                                                                            | FOIJ_SLIKA12.tif              |                                |   | 26.10.2017. 10:26 | TIFF image    |  |  |  |
|                                                                                    |                               | 图 Summary_FOIJ_AutoLocalTh.xls |   | 14.11.2017. 10:48 | Microsoft Exc |  |  |  |
|                                                                                    |                               |                                |   |                   | ъ             |  |  |  |
|                                                                                    | FOIJ SLIKA3.tif<br>File name: |                                |   | ▼                 | Open          |  |  |  |
| Files of type:<br>All Files (*.*)                                                  |                               |                                |   | Cancel            |               |  |  |  |

**Korak 1: File** → **Open** – otvaramo željeni uzorak

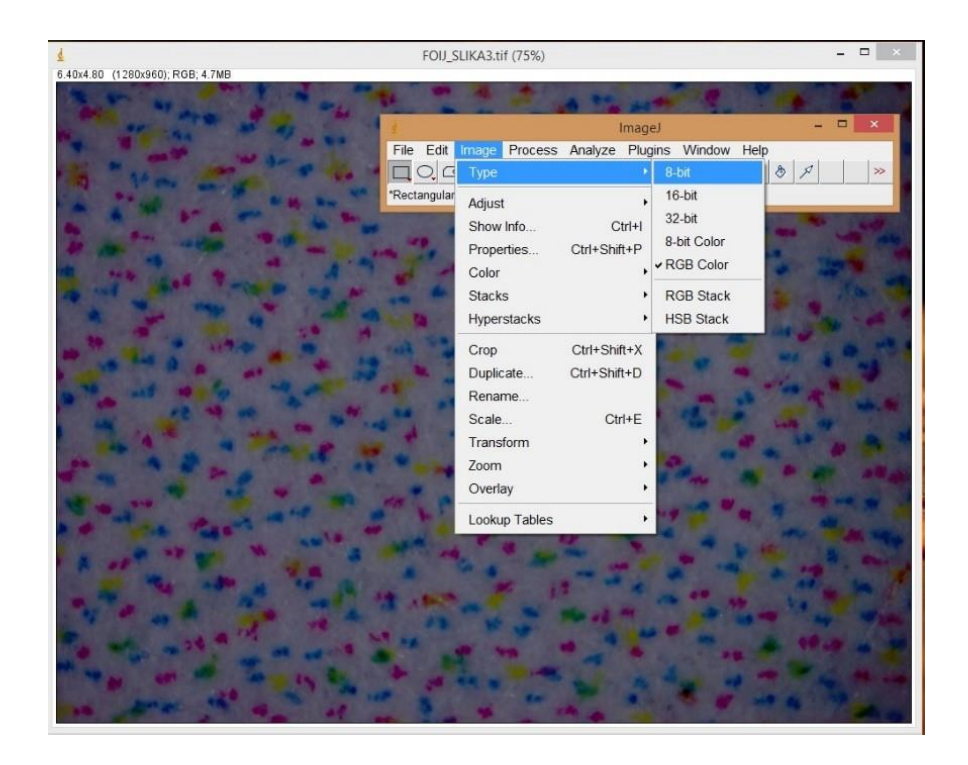

**Korak 2: Image** → **Type** – odaberemo **8-bit**

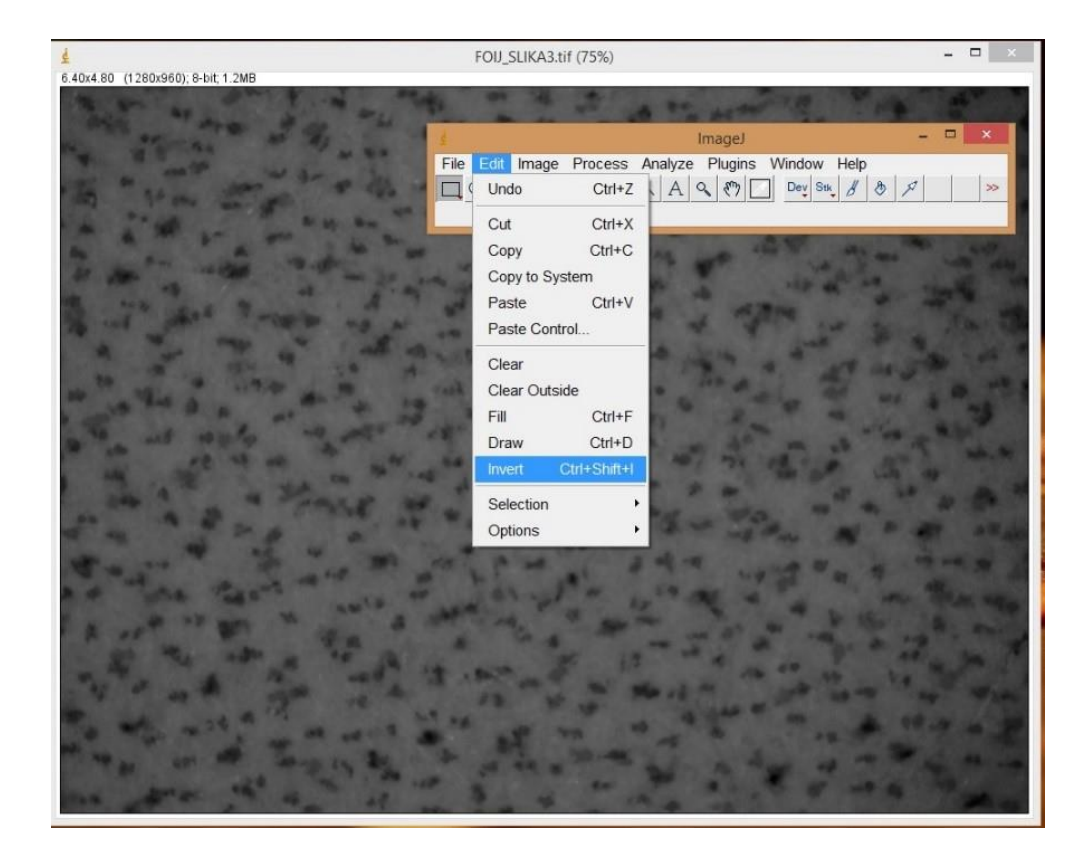

**Korak 3: Edit** → **Invert**

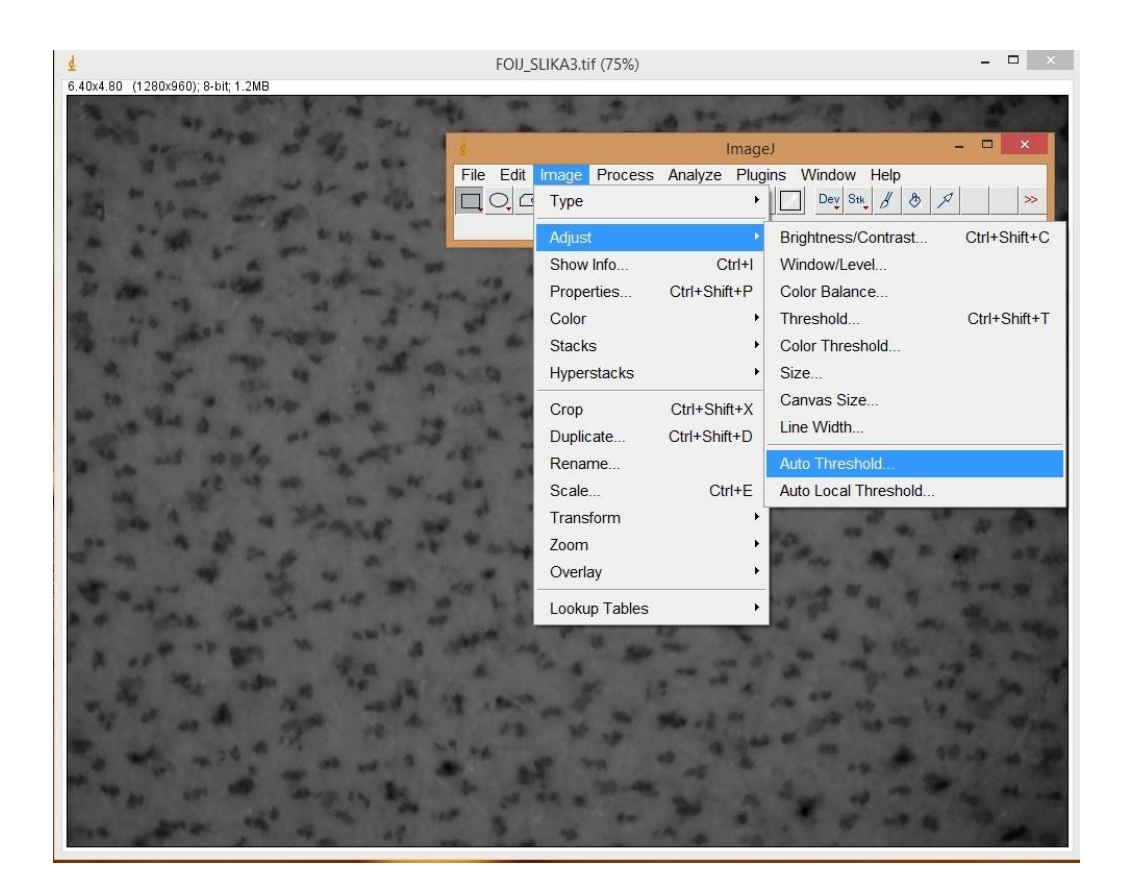

**Korak 4: Image** → **Adjust** → **Auto Threshold**

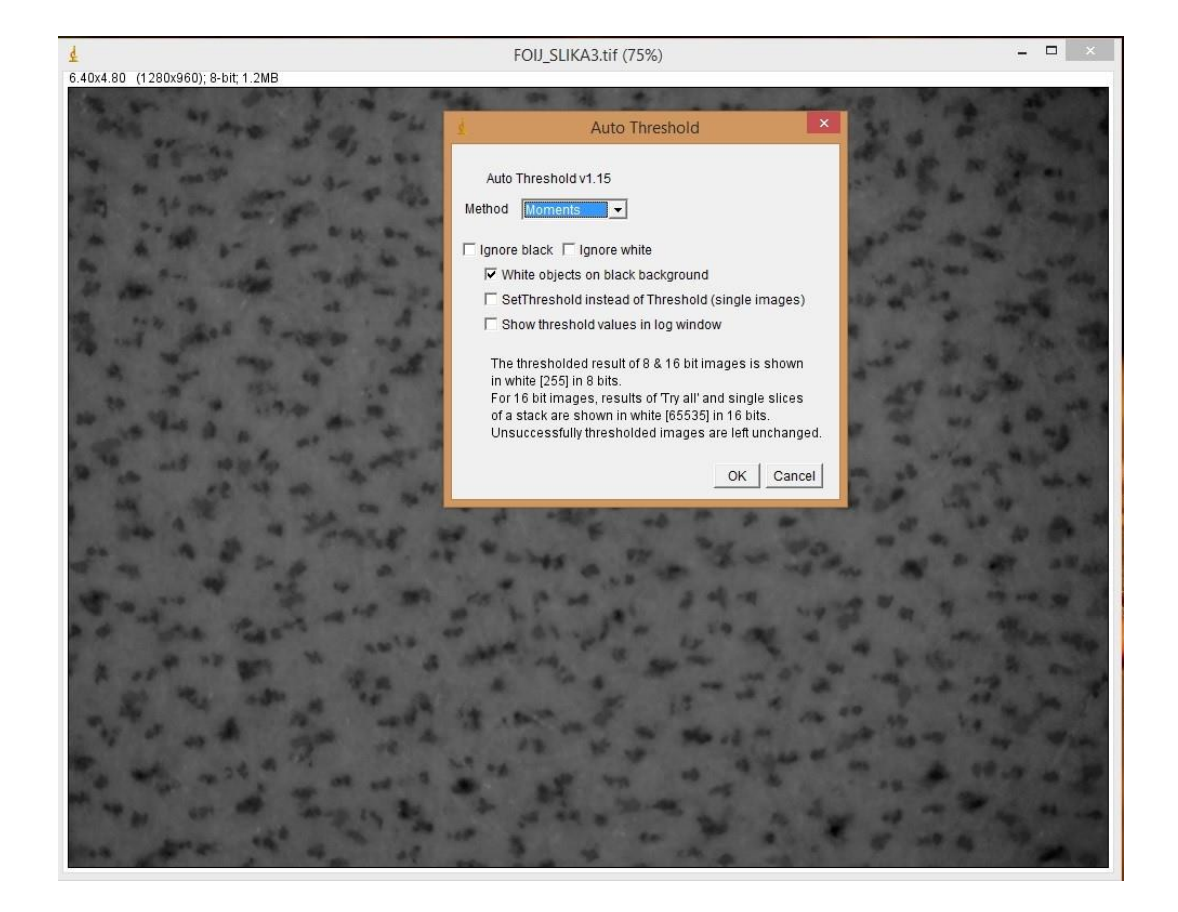

**Korak 5: Moments** → označiti samo **White objects on black background** → **OK**

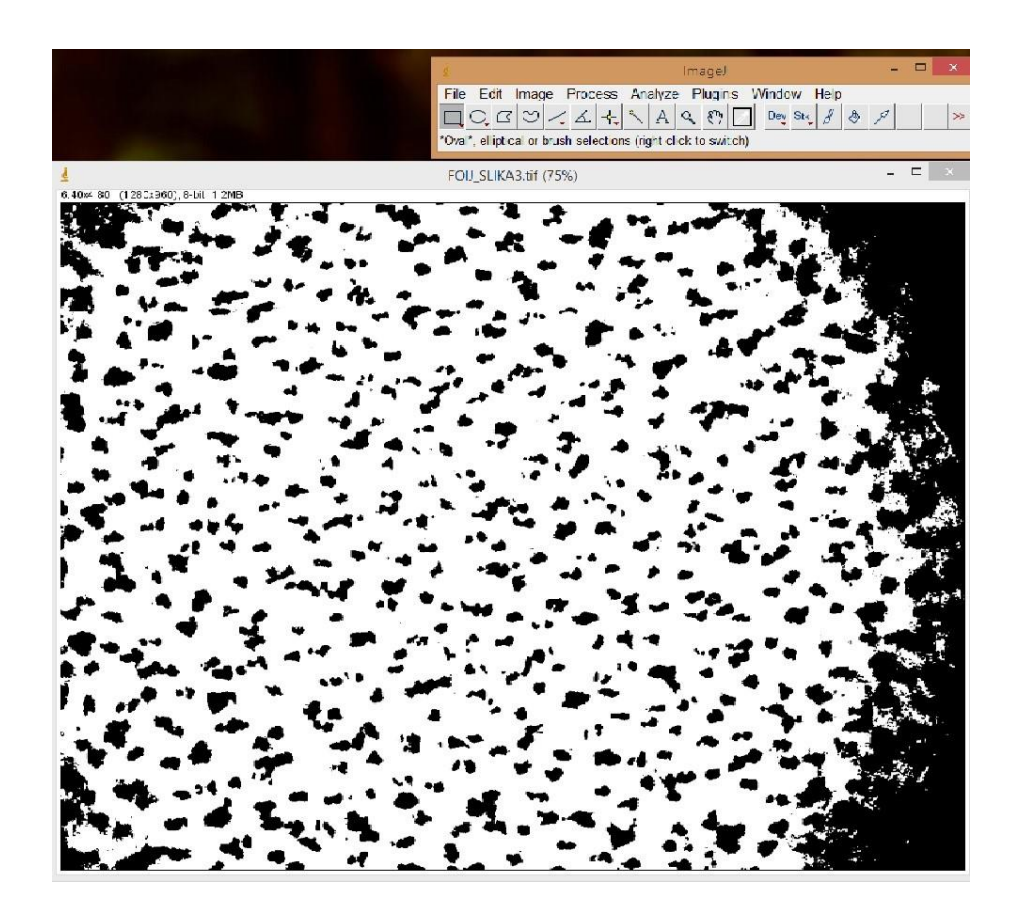

**Korak 6:.** Otvara se fotografija uzorka obrađenog odabranom metodom određivanja praga.

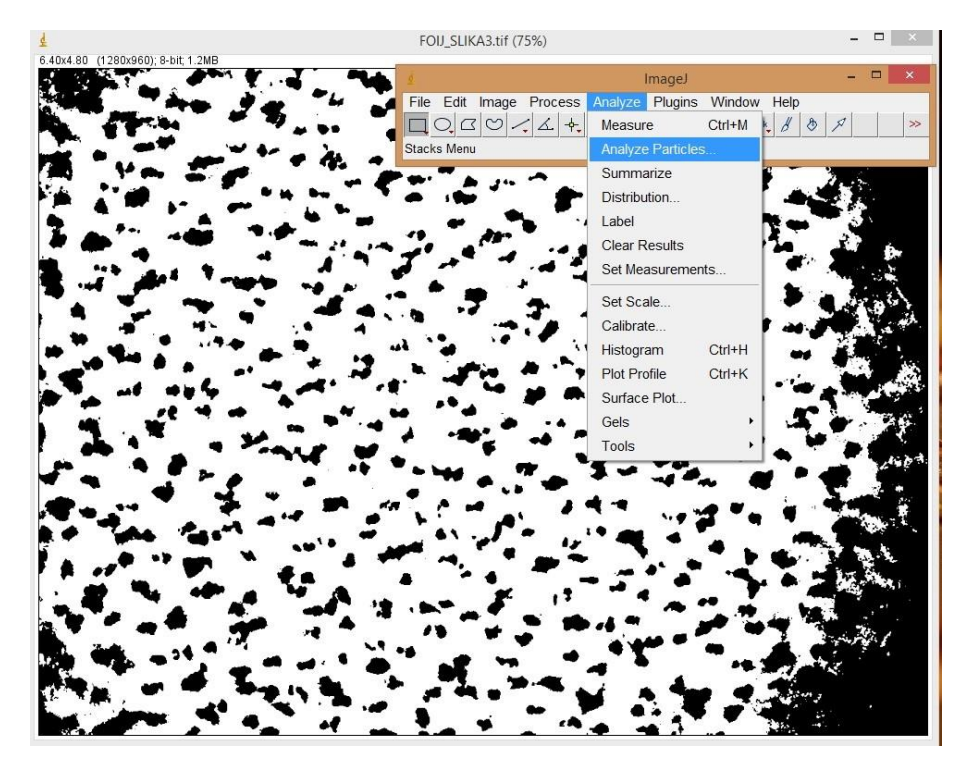

**Korak 7: Analyze** → **Analyze Particles**

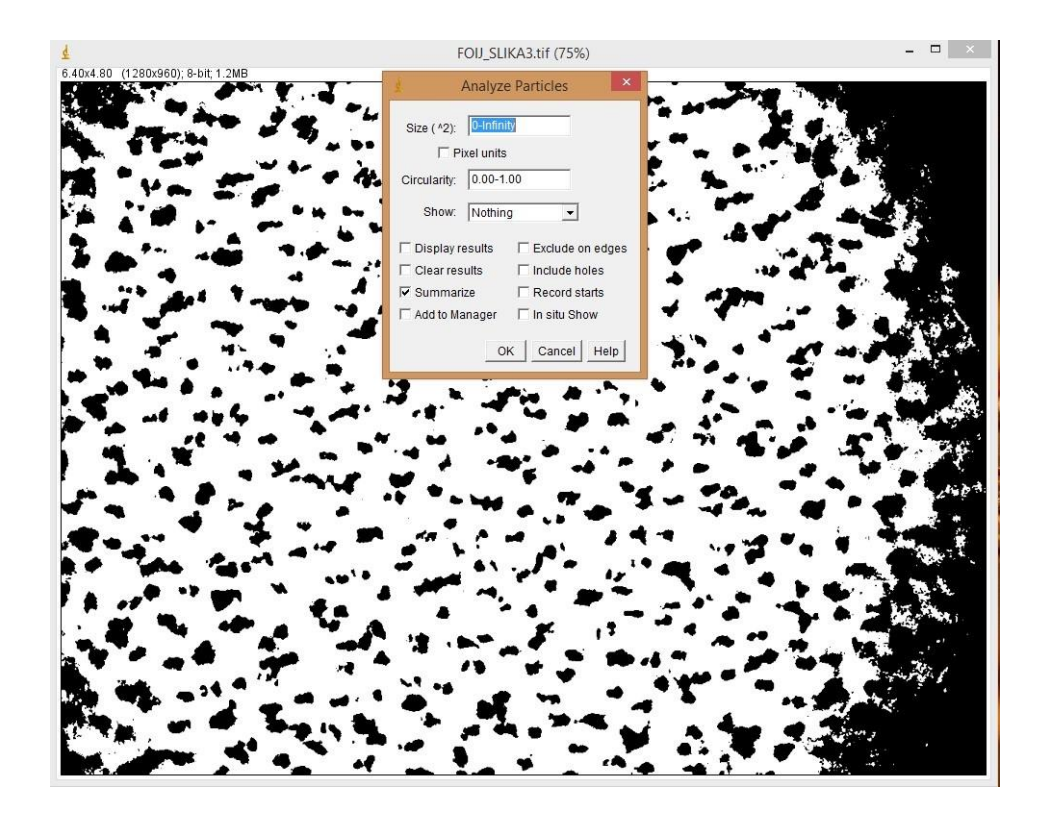

**Korak 8:** označiti samo **Summarize** → **OK**

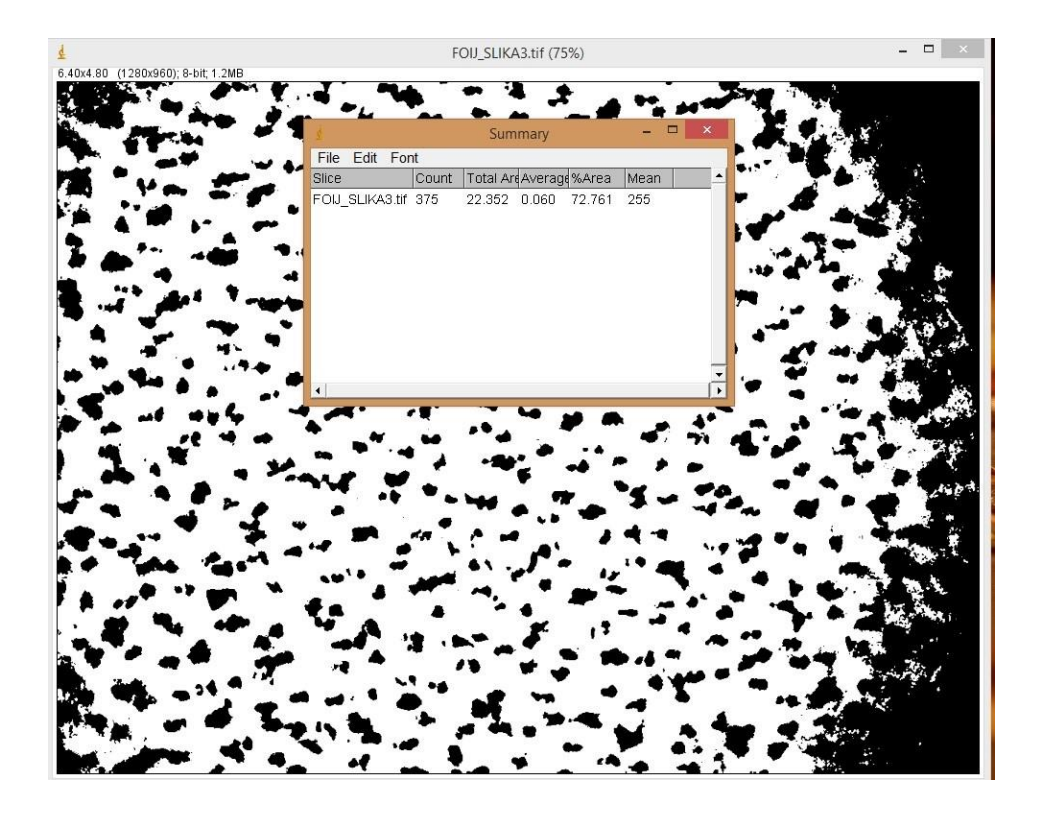

**Korak 9:** sumarni podaci o analiziranom uzorku / uzorcima.